Jrrjoh Gulyh Rq Olqx{= [Olwoh](#page-3-0) Pruh Wkdq Krpheuhz Vroxwlrqv

J LPS Wkwrudo⊨ Fundwh Dev wudf wJ odv v Duw

 $SFGqx$ { RV I dp Id Php ehu Vsrwoljk w⊭grxjpdfn

Uxqqlqj Vlohq[wKloo](#page-19-0)5 GF r q SF Odqx{RV

[Ole](#page-32-0)uhRiilfh=Fdd Vkruwtxw

Ws W s W sv=Vhqg H p dlol ur p Wkh Fr p p dqg Oqh Z lwk Vhqgp dloXvlqj D J p dloDf f r x q w

J dp h ] r qh[=](#page-26-0)] hJ dp h

Why wip r qld c= I ur p Glv wur Wr Glv wur Wr SF Olqx{RV 111 RuKr z LT [xlwK](#page-22-0)r sslqj

p vbp hp h\*v Qr r n=Wkdqnv W′ Wkh J x| v) J d $\alpha$  Ri SF[OR](#page-8-0)V

SF Olqx{RV Sx}} dng Sdu Mwrqv

Dqg p r uh lqvlgh 111

# Wech Ri Frqwhqw

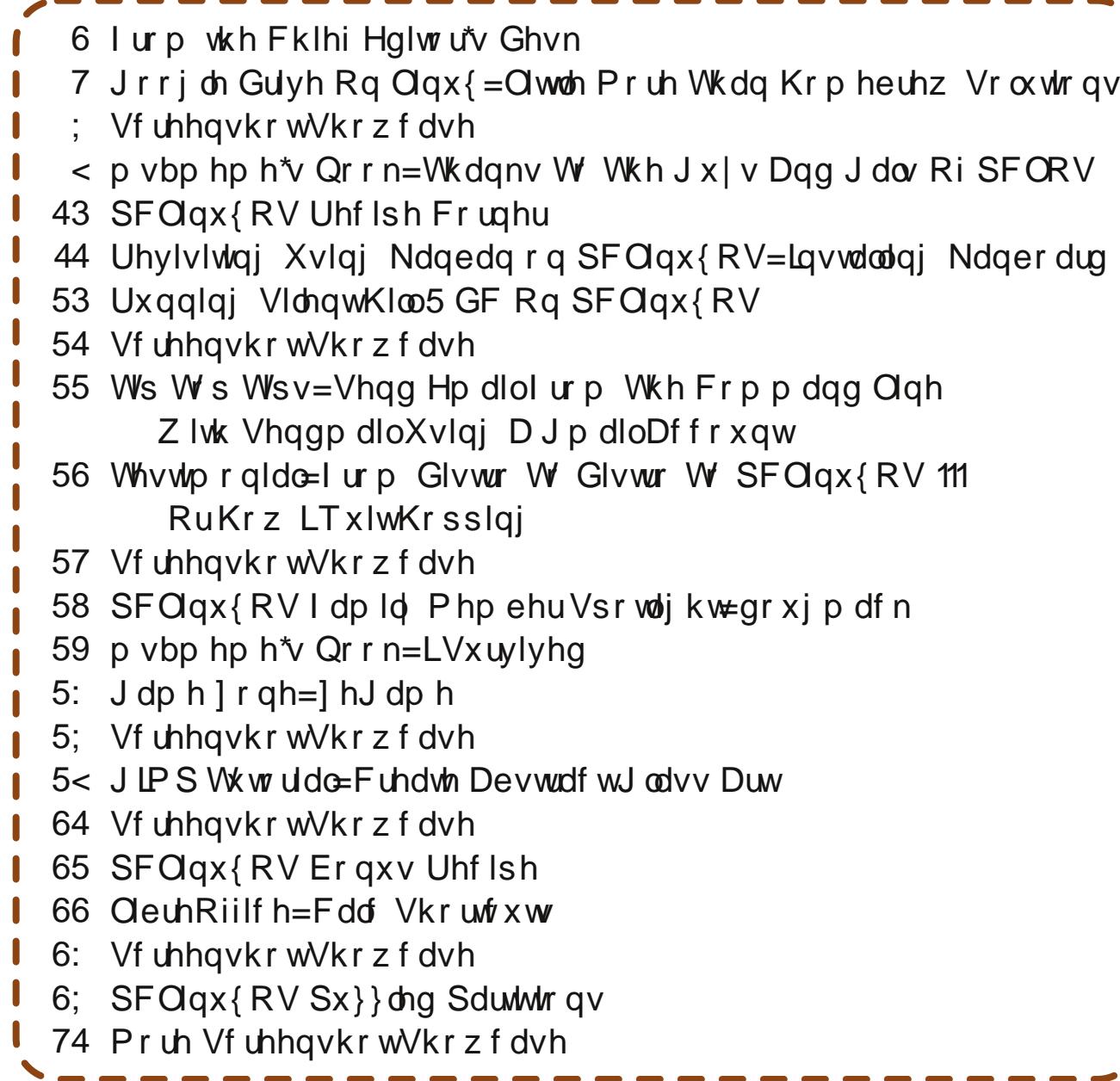

# lurp Wkh Fklhi Hglwu<sup>\*</sup>v Ghvn 111

<span id="page-2-0"></span>Qryhpehulv wkh wlph iruorw ri wklqjvlq wkh X1V1 Dag/ ar/lwarhva\$wphda wkh vwduwriwkh Fkulvwpdv vkrsslaj vhdvra1 Uhvallohuv ehjda urodaj rxw Fkuvwa dy p huf kdaalyh ui kwdu xaa wkh Oder u Gdl zhhnhqq/zklfk lv dw wkh hqq ri Dxjxvw dqq ehj lqqlqj ri Vhswhpehul

Qr yhp ehu Iv z khq Gd di kw Vdylgi v Wh h +GVW hqqv wkurxjkrxwpxfk riwkh X1V1 Wklv | hdu GVW frp hv w dq hqq rq Qryhp ehu 9/dw5 d1p 1 +dv li pdg rixvduh xs dwwkdwkrxuwrfkdgih rxuforfnv/ dq|zd|,1 Grq\$w irujhw wkh rog vd|lqj/ 'Vsulqj iruzdua/Idoo edfn (wr uhphpehu wr wau Irxu for fn v edfn rgh krxu ehiruh khdglgi rii w ehg rg Qryhpehu81Rwkhuzlvh/|rx\$porvhwkdwh{wdkrxuri vohhs widwzdv ureengiurp | rx rq Pdufk 46/zkhq GVWehi dq1

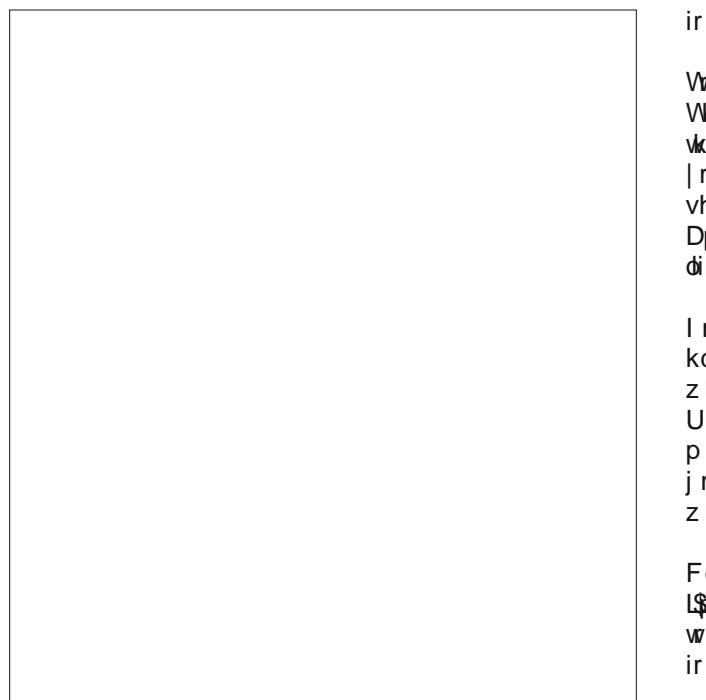

Qryhpehulvzkhq Idoouhdool klw/dv whpshudwauhv gurs dv pxfk dv wich obdyhv jurp wich wuchtv1 Wich krxw rigd ooi kwehfrph vkrwhu wkh ghduhu zh jhw w wkh Zlawhu vrovwlh +Ghfhpehu 54.1 Irupl zlih dgg p h/lwp hdgv wkdwlwt gdun z khq z h j r w z r un dqg gdun z khq z h fr p h kr p h 1 Z huh lwqr wir u wkh z lggr z v lg wkh kr vslwdol z h\$q ghyhuvhh wkh vxg1

Qryhpehuldu xqqp | qhfnri wkh zrrgv +Plvvrxul,/ phdqv wkdwwkh uid I dookxqwlqi vhdvrq irughhulv for vh dwkdqg1Ghhukxqwlqje| dufkhu phwkrgvkdv dondg ehha jrlaj ra vlafh Vhswhpehu 48/dag irhy xayloMdaxdul 48/534:1 Ulion kxaylai yhdyra ly rgo d vkruw 43 ru 44 gdl v/ vwduwigi Qryhpehu 451 Ehw rx fdq\$wj xhvv z khuh L\$poeh wkdwz hhnhqq/ kxkB Lyh doundg ehhar xwlq wkh zrrgvrg irxuvhsdudwh rffdvirgy doundal/ kxgwigi ziwk dufkhul phwkrav1 Gxh wrrwkhufrpplwphqw/hdfk wulskdyehhqrqol ud ihz kr xu dwd wp h1

/zdugvwkhhqgriwkhprqwk/Dphulfdqvfhoheudwh kdanvilylai 1 Rujladool urrvlag la oruh vxuurxaglai h iluvwl dookduyhvw+ru odfn vkhuhri/qhshqqlqj rq xuuhihuhqfh vrxufh, riwkh iluvwshupdqhqwHqjolvk hwohphqwlq Qruwk Dphulfd/lw\$y pruh rid wlphiru phufdqvwrh{suhvvwkdqnviruwkhwklqivlqwkhlu h wkdwwkh| duh wkdqnixoiru1

ruph/LSp wkdgnixoiruwkh zrgghuixoidplol zh dyh exlowll Lkdyh d z r gghuixol vxssruwlyh dag orylgi lih +Odxud,/dqgwzrkhdowk|/dzhvrphfkloguhq. I da dag Ch{l1 lg d eurdahu vhavh/l\$p wkdanixoiru ghf hqwme/kdylgjdghf hqwkrph/dgguhodwyho rrg khdowk1Dwp | me dwwkh kryslwdo/Lyhh yr pdql kr duh vr p xfk ohvviruwadwh/r g d gdlo) edvlv1

orvhu wr wikh frpsxwlqj zruog dqg wikly pdjd}lqh/ ຽ wkdqnixoirudoowkdwPhhpdzdqg\rxFdqWrgr khos zlwk wkh p dj d}lqh hyhu prqwk1L\$p wkdqnixo u doori wich p dj d}lgh\$v frgwulexwruv/ uhj dugohvv li

wkh| duh rqh wlph frqwulexwruv/ vhpl0uhjxodu frqwlexww/ru uhjxodu prqwkol frqwlexww.1 LSD widanixoirur xu sdf ndi huv dag VM { vwdu ir u f uhdwiqi dag p dlawdlalai SF Qax{RV/z lwkrxwz krp arah ri wklvzrxogehsrvvledn1

Xqwlo qh{w p r qwk/ L elg | r x shdf h/ kdsslqhvv/ vhuhqlw dag su vshuw1

# <span id="page-3-0"></span> $Jrrj$  ch Gulyh Rq  $Oqx$  { = Olwich Pruh Wkdq Krpheuhz Vroxwlrqv

el Sdx o Dugr wh + sdugr wh,

ZDDDDDD edfn/la 5345/Jrridh odxafkha lw for xq vww.udih surgxfw/dswolgdphq Jrridn Gulyh1 With odxqfk z dv dffrp sdqlhg el Z lqgrzv dqg Pdf fothqw wkdwdoorzhg Jrrjoh Gulyh wr ixqfwlrq rq wkr vh ghvnwrs fr p sxwhuv p xfk lg wkh vdp h p dgghu dv Gu ser { gr hv1Kr z hyhu Oqx { xvhw z huh wog w 'kdai wikwehfdxvh wkh| zhuh zrunlaj rq d Olax{ ghvnws fothqwl Z hoo ghdub  $7 \text{ Y}$  | hduv or what  $\text{Qax}$ xvhu duh vwooz dlwgi / vwo kdqi lqi wikwi

Jrrjoh Guyh Iv d fromfwirg srlgwiru doori Irxu lp djhv xsordghg wr Jrrjoh Skrwrv/dv zhoodv doori Irxugrfxphqwiurp Jrrjoh Grfv/soxvdq|'rwkhu( ilon v | r x x s or d q ir u v dih nhh s l qi wr wkh J r r j oh G u v h f o xq1

Lu\$y ehjlqqlqj wr orrn dv li wkh 'gr qr hylo(ironv dw Jrrj on kdyh sdvyha Olax{ xyhuv ulj kwra e| . rafh di dlg1Wkdgnixol/ dv lv vr lgi udlghg lg Ogx{\$ GQD/ wich Olgx{ frppxglwl kdv sxoong wrihwkhu dgg fundwing odujhoj krphjurzq/krpheuhz vroxwirqv1

LSp grwjrlgj wr wol wr vhoodlrx rg xvlgj Jrrjoh Guyh 1 J r r j oh k dv p d g h lw e h g / d g g wk h | p x v w g r z dh lq lvi Lixo uhdo}h wkdwwkhuh duh vwr qi ihhdqi v wzdugy Jrrjoh/ erwk iru dag +prywol, didlayw dprqj Oqx{ xvhw1 Vr/ li | rx duh lqfdqhg wr xvh Jrrjon \$v surgxfw dgg vhuylf hv/wklv duwlfon zlookdyh uhohydgfh iru | rx1 Exwli | rx duh rgh ri wkh pdg| zkr fkrrvh wrdyrlg wkh xvhriJrrjoh surgxfw dqg vhuylf hv/ wkhq Lgr xew| r x \$h hyhq uhdq wklv idul Lq idfw L\$q eh vxusulvhg li | rx uhdg eh| rgg wkh khdgdgh1

Edf nj ur xqq

Vkruwo) ehiruh wkh odxqfk ri Jrrjoh Gulyh/Jrrjoh uhsodfha wich rshudwiai vlywho ra doo ri wichlu frp sxwhuv uxqqlqi Zlqqrzvzlwk dfxvwrp/lqQkrxvh yhwlrg ri Xexqwx Olqx{/ riwhg uhihuuhg wr dv Jrrexaw 1

Ghyslyn with idf wwkdwdop r vww.kh hqwluh edfner qh ri Jrrjoh Ivuxqrq Olqx{/Iwuhpdlqvdp|vwhu|dvwr zk| Jrrioh frawlaxhy w liarch Olax{ dag Olax{ xvhuv1 Lq rwkhuzrugy/Jrrjoh xvhv Olgx{ wr pdnh ahdub doorilw surilw/exwuhixyhy wrilyh dalwklai edfnww.wkhOlax{frppxqlwl1

Lwkdv frphrxwwkdwJrrjoh grhv/lgghhg/kdyhd Ogx{ yhwlrg ri wkh Jrrid Guyh ghynwrs folhgwl Chus orn dwich surri/ dv hylghaf ha la d I heuxdu 48/ 5348 dulf oh el Fkulv Kriip dq iru SF Zrum p di d}lah1

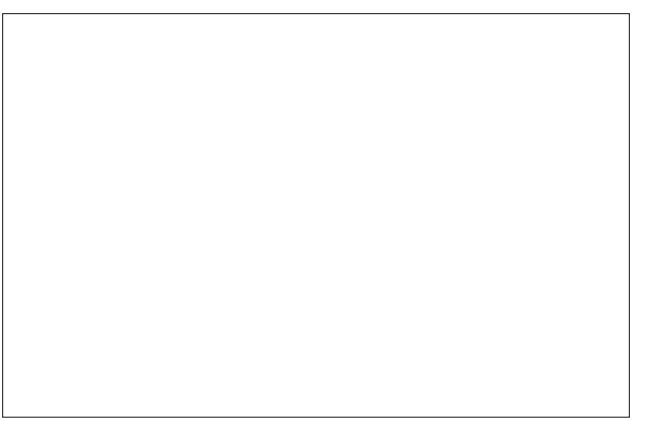

I luvw lgfoxghg lg with vfuhhqvkrwgluhfwru'iru with 5347 uhdhidyh ri wkh ghynwrs fothgwiru Pdf duh wzr lp di hy +vhwsbwdynedubdatsai/ iluw lp di h/ dag vhwsbquyhbir oghubolq sqi / vhfr qq lp di h, wkdwduh yhu reylrxvo ghslfwqj wkh ghvnwrs folhqwuxqqlqj r q Ogx{1

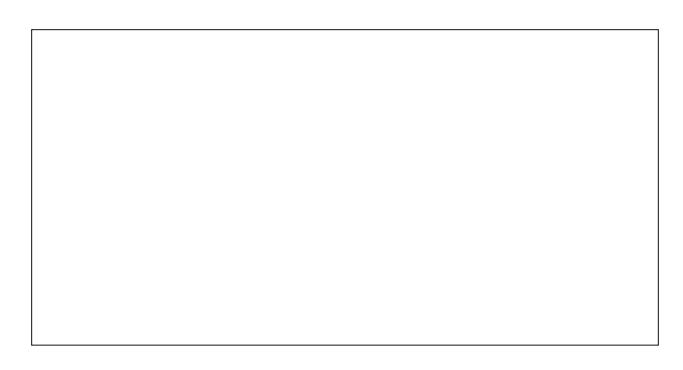

Qh{wlvdfrpphqwrqd Uhqqlwiruxp wrslf wkdw  $\frac{1}{2}$  thdgv dnh  $\frac{1}{2}$ 

<sup>1</sup> $\phi$ `srsh| gf 633 srlqw < prqwkvdir

Lzdv fkdwuloj wrd Jrrjoh hpsor|hh dzkloh edfn zkr z dv vxusulvhg wr khdu wkh Jrrj oh Gulyh folhqwkh xvhv lgwhugdod rg Clgx{ kdgg\*wehhg uhdndvhg sxedfd 1 Vr +ii klvfrpphawlvwrehehdhyha, wikh kdyhd Jrrjoh Gulyh ahynws folhawir u Qax{/ ^exwwkhl ` nawykdyha\*wuhdndyha lwt

Rukhu frpphquhuv jr rqderxwkrz Jrrjoh grhvq\$w zdgwwr surylgh vxssruw iru wkh Jrrigh Gulyh ghynws folhawiru Qax{1Wkdwlv/xqwlorgh frpphawlu srlqw rxwwkdwJrrich grhvg\$vsurylgh vxssruviru prvwriwkhlurwkhusurgxfw/hlwkhu1Zlwkrxwdgrxew/ widwfrpphqwhu klwd ghuyh/ehfdxyh hyhq Lkdyh ar with a widwyxssruwiru Jrridh \$vrwkhusuraxfwlv p lalp dodwehyw

Vr / z kdw d Ogx { x vhuw gr B

Xvh wkh z he lqwhuidf h

I urp Gd| Rqh/ wklv kdv ehhq wkh RQQ zd| wkdw LSh hyhu dffhyyha Jrrioh Guyh 1 Z kIB Ehfdxyh gr wklgj hovh z dv dydlodeon 1 May wsrlgwd eurz vhu wode w kwsv=22gulyh1 rrjoh1frp/dqg | rx\$pokdyhdffhvv

## $Jrri$  on Gulyh Rq  $Qqx$  {=  $Q$  wood Pruh Wkdq Krp heuhz Vrox where  $qv$

 $\frac{1}{2}$  eurz vhu lqwr | r xu whu lqdo vhvvlr q  $\frac{1}{2}$  z khu lw lv dz dlwigi wich ląsxwri wich frgh1Dv vrrg dv | rx gr wkly/ wkh y|qf ehwzhhq Jrrjoh Gulyh dqq |rxu vhohf whag gluhf wrul zloo vwduwf Ghshqqlqj rq krz p xfk gdwollrx kdyh vwruhgrq Jrrjoh Gulyh/wklv frxog jr idluo txlfnol/rulwfrxog wolnh txlwh dzklob 1 Rq pl Jrrjón Guyh dffrxqw/Lzrxog kdyh wróhdyh lwwruxq ryhualikw vlafh L xvh p| Jrridh Gulyh iru wkh surgxfwlrq riwkh pdjd}lqh1\hv/Lkdyhd CRWri ilohy yw tha with the rywolth thodwing w with polid ligh suraxfwlra.1

Rq vxevht xhqwxvhv/ wklqj v duh p xf k/ p xf k hdvlhul Vlpsol odxqfk | rxu whuplqdo/ vzlwfk wr | rxu Jrrjoh Guyhiroghu dag Ivyxh wkhifrp pdagiulyh 1

With the duh d fr xs on ri will giv widw J ulyh 5 fdqqr wgr 1 lluvw/lwfdqqrwdxwrpdwfdooly|qf|rxuiroghuvdqg Jrrjoh Guyh1 Vhfrqg/ lw fdqqrw dxwrpdwlfdool frqyhuw|rxu Jrrjoh Grfv grfxphqw w -1grf/  $-1$ arf $\frac{f}{2}$  - 1 raw hwf 1

w doori | rxuildav/grfxphqwdgg lpdjhvww.uhglq Jrrich Gulvh1

Low dv hdv dv slh w xvh 1 Suhvv r q wkh 'Qhz (exwrq Iq wich xsshudniwfrughuldgg vhdnf wwkh wolvn | rx zdgw w frpsohwh1Exwdoorilrxuzrunpxvwehgrghlgd eur z vhuz laar z 1

Lavwdood ulyh 5 iurp wkh SFOlax { RV uhsr

Julyh 5 zdv uhfhquot sdfndjng dag vhqw wr wkh SFOgx{RV uhsrvlwrul1 JXL0rgol xvhuv zrg\$weh kdssl/ehfdxvh Julyh5 lv d frppdgg dah xwdwl Grg wow wkdww.ug | rx rii/ehtdxvh Julyh 5 lv yhu hdv w xvhiurp wkhfrppdgg olgh1

Xvlgj Julyh 5 lv idluo vlp sold Rq lw iluvwuxq/ wkhuh duh dihz wklqiv |  $rx$  z looghhg w gr w vhwlwxs1

I luvw p dnh d gluhfwru| lq | r xu 2kr p h gluhfwru| ir u IrxuJrrjoh Guyhilohv1Lfdooplqh JrrjohGuyh/exw | r x f dg f doolwz kdwhyhu | r x z dgwt

Qh{w Ivvxh wkh frppdgg julyh Qd1 Nhhs |rxu whip lado z lagrz r sha/ dag frsl wich dan survlaha

 $SFOQX$ { $RVP$  did} $Q$ h

lqw | rxu eurz vhul Wkdwolgn zloo rshq dag dvn iru shup lyvlrg wrfrgghfwwr | rxu Jrrj oh Gulyh dffrxgwl Vhohfw'Doorz (dqg frs| wkh surylghg frghiurp | rxu

With iluvwolp lwowling by idlught have been youth that he has by hydrog li lwgrhvq\$wixool lp sohp hqwdq lp p hgldwh/dxwrpdwlf v|qf1Chw&vd||rxzdqwwrv|qf|rxuJrrjohGulyh iroghu +eh vxuh w xvh wkh qdph | rx jdyh wkh gluhfwy zkha | rx fundwhg lw dw3633 hyhy gd| 1 VIp so odxgfk | rxu whu blodo dag hawhu fur qwde Ch1 Wkha/ hawhu 33 36 - - - julyh 00sdwk 2krph2 rxuxvhu2JrrjdnGulyh2lRifrxuvh/ | rxzloo thsolf h'| r x u x vhu z lwk | r x u df w dox vhu q dp h 1

Z khq Liluvwxvhg J ulyh 5/Lz dv vkr f nhg w vhh vr p h  $-$  for f  $/$  - for f { $/$  - 1{ ov dgg r wkhu'r iilf h(ilonv vkrz xs lg p JrrjohGulyh iroghul Exw xsrq forvhu h{dp lqdwr q/ Lglvf r yhung wkdwwkhvh z hun ilohv wkdwL kdg vwdvkhg rg Jrrj on Gulyh vrph wiph dir/iru vdih nhhslqi 1

\rxfdq uhdq pruh derxwkrz wrxvh Julyh 5 khuh 1

### Xvh LgVI gf

LqV | qf lv d fr p p hufldosurgxfwwkdwlgywdow hdvlo) r q SFOgx{RV e| zd| ri undg| 0p dgh USP ildrv1 Low dydlodeon ir u Qqx{/Z lqqrzvdqqPdffrpsxwhuv1

Dv d frp p hufldo surgxfw lwgrhv hyhu|wklqj | rx pljkwh{shfwiruderqdilgh Jrrjoh Guyh ghvnwrs f dhaww ar 1 La wkh ah { wf r oxp a lv d vadsvkr wiur p wkhluz hevly wkdwdww lw f dsdeldwihy1

Llgywolong lwrg p | frp sxwhuzlwk hdyh dgg zlwkrxw dg | p dmu lvvxhv1 Li | r x\$h wkh dodvwelwkhvlwdgww lgywdo iurp rxwlgh wkh riilfldo SFOgx{RV uhsrvlwu/ | rx zrxog eh ehvwdgylvhg w vnls xvlgi wkly surjudp 1 W surfhhq/ | rx zloo iluvw qhhq w grzqordg wkh USP iloh1 Qh{w'rshq xs d whup lqdo vhvvlrg/dgg vx w urrwd Dwwkh urrwsupsw hawhu usp 0yk lay| af 04161431694370f 4: 1; 9b971usp 1 Z dlwiru wkh lqvwdoodwlr q wr fr p sohwh +lwz r q\$wwdnh exw navwd ihz vhfrqgv, wkhq wsh h{lwdwwkh urw surp swl For vh | r xuwhup lqdovhvvlr q1\r x vkr xog ilqq LqV af lqvwdoong xaghuwkh Lqwhuqhwfdwhjru|ri|rxu SF p hax1 Wkh laywdobu wtha w dovr laywdo Wkxadu h{whaylrav +vlath L xvh [ifh./ exwidlong z kha lw

frxogq\$wilgg\xp + wkh lqvvdoohuwkdwl hgrud xvhv, rq  $p \mid v \mid v$ whp 1

Wislfdool/sulflqjlvidluoldirugdeoh1lrudsulydwh xvhuzlwk mavwrgh Jrrjoh dffrxgwwr vlgf wr/wkh suf h lv d r gh wiph '58  $+$ XV1, ihh 1 l r u d 's u x vhu

zlwk xswrwkuhh Jrrjoh dffrxqwrwrv|qfzlwk/wkh suf h Iv ' 58 shu | hdul Xqqhu wkh 'exvlqhvv( sodq/ Iw frvw '58 shuJrrj on dffrxqwlRifrxwh/vxssruwlv idvwhuiruwkh sur dag exvlahvv sodqv1 L/dorqj zlwk Wh{vwdu'zhuh oxfn| dqg jrwd iuhh sulydwh xvhu dffrxqw zkhq lqV|qf zdv uxqqlqi d vshfldo surprurg1 Vr/ nhhs | rxu h| hv shhong +dqg nhhs fkhfnlqj edfn,/dqg | r x p lj kwdovr j hwoxfn| w j hw d ichh suvdwa xvhudffrxqwt

r yhul uvh

r vhul uvh z dv er ug dv da Xexqw - ssd ilda/ j lylqj Xexqw xvhw wkh ihdw.uhv rq wkh ghvnwrs wkdw Jrrjoh surplvha doowkryh | hduv djr1 Krzhyhu/wkh ruj lądo julyh surjudp vwsshą zruniąj zkhą Jrrich fkdgihg wkhluDSL wr lgwhudfh zlwk Jrrich

 $SFOQX$ { $RVP$  did} $Q$ h

### $Jrr$  j on Gulyh Rq  $Q$ qx{= $Q$ woh Pruh Wkdq Krpheuhz Vroxwlrqv

### r yhu uvh uxqv lq | r xu Qqx{qhvnws\*v sdqhd

Gulyh 1 Jrrjoh Iv qrwrulrxviru grlqjwkh why hyshvri wkląj v/riwhą z lwkrxwz dugląj 1

 $E$  with wiph widwi ulyh z dv 'il{hg( $\pm$ dqg ehfdph with frppdgg digh xwldwl julyh 5 lg wikh surfhyv,/ wkryh zkr kdg p dgh wkh r uj lgdoXexgwx - ssd ilon ghflghg w 'p dunhw lww doo Oqx{ xvhw1 Rq wkh ryhuJ ulyh krph sdih duh grzqordg olgnv iru Xexqwx # eylr xvo / d | hqr ud2 shqVXVH USP ilon/dqq dq Dufk-1} sdf ndj h ildn1D df hqvh +r qol r qh lv qhhghg shu Jrrj oh Guyh dffrxqw zloorqo frvw | rx '71<<  $+X$  1/11

W eh krghvw L kdyhg\$w wdhg ryhuJ dyh p | vhoi1 Krzhyhu wkhuh duh sohqw ri uhsruw rq wkh lqwhuqhw rilwzrunlqj hvshfldool zhoo1 Ehorz lv d obvwrizkdw ryhul dyh fdq gr iru|rx +iurp wkh ryhul dyh krph sdi h.1

Dxwr Viqf Jrrjoh Gulyh wr | rxufrpsxwhu Dxwr Vigf Orfdolldn vwr Jrrich Gulyh VhohfwJrrjoh Gulyh Iroghu Vhohf wJrrjoh Gulyh Iroghuv wr Vjqf Frayhuw Jrrich Grfv w Riilfh Ilch Irup dwiru riidah halwai Frgyhun Riilfh I lohvedfn w Jrrjoh Grfvirup dw--M of P xollson Diffr x q w -Vxssr uw

- Of hayh uht xluha ir u hdf k df f r xawt

-- Frayhuving edfn www. Jrrjdn Grfvirupdwrad iru ruljlado Jrrjdn Gr f xp hqw1

r vhu uvh Iv dydlodeoh ir u dag Iqvhj udvhv z lvk/ vkh Xglw/ Jarph/ NGH/ [ifh/ Flagdpra dgg Q GH ghvnwrsv1 Wkh Iqvvoloodwirq Iqvvuxfwirqv iru I hgrud dag rshqVXVH vkrxog zrun iru SFOqx{RV xvhw/ z lwk prglilfdwir qv b vkrxog | rx fkrrvh wr dwwhpswwr lqvwdoolwl Vztr pdlq prglilfdwlrgvlgyroyh wkh xvhri yxar +SFQax{RV ar hy ar www.slfdow xyh yxar ./ dag uhsodflqj uhihuhqfhv w wkh \xp sdfndjh pdqdjhu z lwk VI adswlf 1

I xooghwollong lqvww.fwirqvrqkrzwrlqvwolooryhuJulyh rg SFOgx{RV duh zhoo eh|rgg wkh vfrsh ri wklv dulf on 1 Lay wholg/lwiv phay transport hundred by radio donuw rx w lw h{lvwhqfh1 Lw xvh lv hqwluhol xs w | rx b ri fr xwh1Dv xvxdo wkh vwdqqduq dqp r qlvkp hqwder xw arwlaywolobai jurp rxwlah wkh riilfildo SF Qax{RV uhsr vlw u dssdhv/ wuqlqi | r xu vwdqqduq SF Oqx{RV lgvwdoodwlr g lgwr d gr g0vwdggdug lgvwdoodwlr g1

### gulyh

Gulyh Iv darwkhu frppdag olah xwlowl wr dffhvv Jrrjoh Gulyh1 Ehorz Iv wkh Iqlwido ghvfulswirq iru gdyh/iurp lw sdihrq JlwKxe1

gulyh Iv dwlq surjudpwrsxoorusxyk Jrrjoh Gulyhilohv1

gulyh zdv ruljlqdool ghyhorshg el Exufx Gridq zkloh zrunigi rgwkh Jrrich Gulyh whdp 1 Vigfh vkh Iv yhul exyl dag ar oraj hu deon wr p dlawdla lw Lwrrn ryhu aulyh ra Wixwadl/4wMddaxdul 53481 Willy uhsrylwrul frawdlay with odwinwyhuwlrqriwkhfrgh1

With 'If z kr wrn r yhu gulyh Iv Hp p dgxho W Rghnh 1 Guyh Iv fxuhqwo xqqhu rlqi dfwlyh dqg rqjrlqi ghyho sp hqwr q J lwkxe1

Z kloh qrwsurylglqj edfnjurxqg v qfriiloh vwruhg rg Jrrjoh Gulyh/lwgrhv dsshdu wr eh txlwh ixoo ihdw.uhg b dwohdvw dffruglgi w wikh yhul/yhul orgi ghvfulswirg r q J lwKxe1Lq idfwlwdsshduv wr eh vr ixoo ihdw.uhg wkdwlwpd| eh gliilf xowir updq| wr xvh1

L grzqordghg guyh/ exwirxqg p vhoi xqdeoh w frpsloh lwpxfk ohvvuxq lwiLwuhtxluhvukh xvhri vrphuklqj fdoohg 'Jr/(yhuvlrq 4181) ru kljkhu dffruglqj wor wich lqvwuxfwlrqv1Shukdsv frpslodwlrq fdg eh dffrpsdwkhg el vrphrgh zluk dehuwhu xgghuwdgglgi wkdg L srvvhvv + vxfk dv rxu sdf ndj lqj whdp, / exwgr lqj vr lv ghilqlwho klj khu wkdqp | fxuhqwsd| judgh1

Hyhq diwhu jhwwlqj lw vxffhvvixool frpslohg dqg uxqqlqj/xvlqj gulyh zloo wdnh | rx vrph wiph wr p dvwhu'z lwk doorilw rswt gv1LSp fhuwdlg wkdwwkhuh duh vrph 'vkruwfxw (+olnh frppdqgv|rxzrxogxvh doo wich wiph, wr ohduglgj krz wr uxg lw exw wich lgywuxfwlrgy +z kloh wkrurxjk, duh delwryhuzkhoplgj1 With frp pdqg olqh lvd frp iruwiqi iulhag wrph +dqg ehfrplgj pruh frpirunded ndv ulph jrhv rg, dgg LSD ryhuzkhophael with laywuxfwiray rakrzwruxa guyh1Lfdgrgo lpdjlgh krz d JXLxvhuzkr jrhv rxwriwkhluzd| wrdyrlgwkh frp pdqg olqh pljkwihho w lqi w xvh quvh1

### <span id="page-7-0"></span>Vxp p du

Jrrjoh kdv frqwlqxhg dorqj lw orqj dqg fkrvhq sdwk ri qrw vxssruwqj Oqx{ xvhw1 Wklv Iv wkh fr xu/h wkh| kdyh f kr vhq/ ghvslwh xvlqj Olqx{ dv wkh edfner gh ri wkhluhgwuh r shudwir g1'Gr gr hylo plj kw dv z hoeh 'gr grwklgj iru Ogx{ xvhw/exwxvh Ogx{ w p dnh doori rxu surilw1( Lv lwdq| z r qghu z k| vr pdq| shrsoh glvwxvwJrrjohBLnqrzwkhuh duh rwkhu undvrgv iru wich krvwlowy h{suhvvhg wrzdugy Jrrjoh/ exwsurp Ivlqj dqg idldqj w ghdyhud Oqx{ ghvnws fothqwiru Jrrion Guyh rqol dggv w wich sdlq/ iux vwdwr g/ kdwng dgg glywxyw

Jlyhq with fkdqfh/ Olqx{ xvhw dqg with Olqx{ frppxqlw fdq dqg zloofrph xs zlwk wkhlurzq krpheunz hg vroxwr qv1 Rwkhu hqwhusulvlqj shrson dag frp sdalhv z looiloolq wkh uhp dlalaj ydfxxp z lwk  $frp$  p huf Idovroxulr qv1

Li | r x\$h or rnlqj ir ud Olqx{ ghvnwrs f olhqwwr dff hvv ilon vw uhg rq Jrrjoh Guyh/|rx vkrxog ilqg Julyh 5 dag LaV af daht xdwd vxiilf lhaww ixolool rxughhav udwhuzhod

# <span id="page-8-0"></span>p vbp hp  $h * v$  Qr r n= Widqnv W Wkh J x | v Dqg J dov Ri SFOlqx{RV

W  $|x|$  v dqg  $|$  dov z kr khos SFO qx { RV eh wkh ehvw \$ \ r xukdug z r un p dnhv lwehwhuwkdq dowkh uhvw\$ WKDQN\RX\$

Pr uh wkdq wz r p r uh wkdq ilyh  $wh$  nhhs wkh RV dolyh Kdv dq| er g| vhhq wkr vh j x| v

Z r unlqj kdug hyhu| gd| qhyhuhyhuj hwqr sd| Kdv dq| er g| vhhq wkr vh j x| v

Qr z li | r x uxq lqwr wkhvh vshf ldoj hhnv who wkdqn | r x

With do<sub>pzr un</sub> ir uz hhnv dqg z hhnv gr lqj mxvwz kdwwkh| gr

Z h or yh wkhp \* dxvh wkh | f kr r vh w il{ door i r xuer r er r v Kdv dq| er g| vhhq wkr vh j x| v

Pr uh wkdq wz r p r uh wkdq ilyh hyhu iloh wkh| whywgulyh Kdv dq| er g| vhhq wkr vh j x| v

Z r unlqj kdug hyhu| gd|  $gr \,$ lqi lwwkh  $O \,$ qx $\{ z \,$ d $\}$ Kdv dq| er g| vhhq wkr vh j x| v

 $Qr z$  li |  $rx$  uxq lqwr whyh vshf Idoiuhqqv who wkdqn | r x

With hyha z r un r q z hhnhqgv gr lqj mxvwz kdwwkh| gr

Z h or yh wkhp \*f dxvh wkh | f kr r vh wr il{ door i r xuer r er r v Kdv dq| er g| vhhq wkr vh j x| v

P [S6](http://pclosmag.com/html/Issues/201611/files/hasanybodyseenthoseguys.mp3) [RJ](http://pclosmag.com/html/Issues/201611/files/hasanybodyseenthoseguys.ogg) J

# <span id="page-9-0"></span>SFOIqx{RV UhfIsh Frughu

## Fuhdp | Vslqdfk ) Vdxvdj h Sdvwd

### lgi uhglhqw

9 r } 1 vp r nhg vdxvdj h 4 Wevs rolyh rlo 4 p hglxp r glr g  $4 + 47$  18 r } 1, f dq glf hg wrp dw hv z  $2$  klohv 5 f xsv f klf nhq eur wk  $: r}$  1sdvwd 6 f xsv i uhvk vsladf k  $4$  f x s  $\overline{+7}$  r } 1, vk uhg g hg p r g whu uh| nd f n 4 z kr dn j uhhar alr a

### Lavwuxfwhrav

- Wklądy vdf h wkh vp r nha vdxvdj h dąg dąg lwwr d odujh vnlodnwzluk 4 wdednysrrg rirdyh rld Vdxwh wkh vdxvdj h r yhup hglxp khdwxqvlolwlv qlf ho eu z qhg +der xw80 plqxwhv,1Gudlqriiwkh h{fhvvidwl - Gif h wikh r gir g dgg dgg iwwr wikh vnloot wife r gwlgxh wr vdxwh xqwlowkh rqlrq kdv vriwhqhq +derxw8 plqxwhv,1 Dgg with fdg right ha wrp dwrh vzlwk fkloh v dgg with fklfnha eu wk1 Vwlu wr frpelah dag glvvroyh dal eurz gha elw rii ri wkh erworp ri wkh vnlooh wt - Dgg wikh xgfrrnhg sdvwd wr wikh vnlodnwdgg p dnh vxuh lwlv doovxep hu hg xqghu wkh ot xlg1 Sodf h d og

rg wich vnloothwdgg doorz wich pl{wikuh wr frph xs wr d er ld Rqf h lwuhdf khv d er lø wug wich khdwgr z q w orz dag ohwiwylp p huiruder xww.ha p laxwhy/ruxqwlo

 $SFOQX$ { $RVP$  did} $Q$ h

wich solvvoll iv whagghuil V wiurg fh ruwz if h z kioh wich solvvol frrnvw nhhs lwiurp vulfnlqj 1

- Vulualla with it unit it is used if you found the base of the value of the Vulual of the Vulual of the base o z lowng1Li | r x dgg lwdoodwr gf h/ wkh vnlothwz looeh wr ixoo waa vuku 1 Nhhs with kholwing zkloh dgglgj with vslqdfk/ vr wkh obtxlg zloofrqwigxh wr vlpphudgg  $W$  If nhat

- Vsulgnon with vkuhgghg fkhhvh rg wrs/uhsodfh with dg/dqg dnwlwlwirud ihz plqxwhv/ruxqwlowkh fkhhvh Iv p howng1 Volf h wkh j uhhq r gir qv dqg vsulqnoh wkhp r vhuws1Vhuyh krw\$

Vhuyhv=7

# <span id="page-10-0"></span>Uhylvlwgj Xvlgj Ndgedg Rq SFOlqx{RV= Lqvwdcdqj Ndqerdug

e| kruxviddrq

Gxulai d uhfhawiuhwk lawwdoodwlra ri SFQax{RV Lkda rffdvlra wr lawwdoo Ndaerdua di dlg/ vr Lrshghg vkh Vhsvino ehu 5349 Lyvxh z khuh vklv duwlf oh z dv rulj lgdgol sxed vkhg1 Lojiroorzloji p | rzqlojwuxfwrqv/Lirxog d frxsoh rilwhp v wkdwoch hong wr eh uhylvhoy/vr khuh Ldp 1 Ldsr or il}h ir udq| fr qixvl r q p | huur uv p d| kdyh fdxvhg 1

GLVFODLPHU=Ndgerdug Iv grwd sduwri wkh riilfldo SFOlgx{RV vriwzduh uhsr vlw u 1 Dv vxf k / | r x vkr x og qr wh { shf wr iilf ldo vxssr uwir u lwyld wkh SFOqx{RViruxpv1LiLvhhvrphrqhqhhqlqjkhos/L\$pogrp|ehvw/exwwkhuh duh ar i xdudawhhv h{suhvvharulp solha zlwk uhj dua w lw xvh1

### SDUWL=Z KDWLV NDQEDQB

Vrzkdwi Ndgedg/dg|zd|BWkhzruglvMdsdghvhiru'eloserdug(1Wkhklywru) ri Ndgedg vwduwhg zlwk Wilrwd Prwru Frusrudwig 1 lurp wkhuh lwkdy ehfrph dg dffhswing sduwr i ohda p daxidfw.ulgi surfhvvhvlq exvlahvvhv wich zruog ryhul

Euhiol/Ndgedg Iv d vlp soh lgyhgwr y frgwro2surmhfwp dgdj hp hgwwrrowkdwxvhv renhfw + wodvn ru vljgdo fdugv, wr wudfn sduw vwdwx v dgg fulwlfdo surfhvvhv rid sur mlf wt

Ruj Igdool/Ndgedg xvhg d wafnlgj erdug +d frunerdug/wlsifdool, rg zkifk vijgdo f dượy zhuh pryho jurp roh vươ wiv odonh w wich on { www logif dwh pryho ho wwku xj k wkh z runiorz 1 Wkhvh/lq wxuq/wuljihuhq wkh jhqhudwirq ri Ndqedq fduqv wkdwwhoo hdf k vxssohulq wkh z r uniorz z khq wr kdyh sduwr u vxedvyhp edhy uhdql ir u wkhlu grzgywhdp fxvwphw1

D wslfdo Nd gedgerdug Iv vkrzgehorz z lwk dihz vlpsoh wolvn v + Ij x uh 4=Ip dj h frxumlv| rikwsv=22ndqerdug1qhw2,1

Dp xfk pr uh whif kalfdo-dag pr uh diff xudwh, ghv fulswirg r i Ndgedg Iv jlyhg dw=

kwsv=2hqtz Inlshgldt u 2z Inl2Ndgedg

irudq| z kr duh lqwhuhvwhg1

## Uhylvlwgi Xvlqj Ndqedq Rq SFOlqx{ RV= Lqvwdoolqj Ndqer dug

Dv wkh lqir up dwlr q dj h p dwxuhg/ sk| vlf dof dugv z huh uhsodf hg z lwk vr iwz duh wulj j huv dqg hp dloqr wilf dwr qv/ exwwkh sulqf lsohv uhp dlq wkh vdp h1 Hohf wur qlf ndqedq er dugv duh dovr j r r g j udsklf douhsuhvhqwdwlr qv r i sur mhf wvwdwxv1

P| wdexodwlr qv lq j hwllqj [Ndqer](http://www.pclinuxos.com/forum/index.php/topic,137845.msg1177019.html#msg1177019) dug wr uxq duh lq wklv wkuhdg= Ndqer dug r q SFOlgx{ RV1Lw\$v qr wqhf hvvdu| wr uhdq lwxqohvv | r x z dqwwr vxemhf w| r xuvhoi wr hyhu| vwhs rip | mxuqh| wr lqvwdoo Ndqerdug rqp | SFOlqx{RV0srzhuhg odswrs1 I r uwxqdwhol/ L kdyh ohduqhg hqr xj k dor qj wkh z d| wkdw | r xu mxuqh| wr j hw Ndqer dug z r unlqj vkr xog eh p xf k hdvlhuj r lqj wkdq p lqh z dv1

Vr.  $z \kappa$ | gr Lxvh NdqedqB L $\hat{y}$ h dgr swhg dqg dgdswhg lwdv d ir f xv wr rowr khos p h f r qwr owkh ior z r i z uwiqi sur mhf w r q z klfk L\$p suhvhqwo z r unlqj 1 Wklv kdv gliihuhqwz r unlqj sulqf lsohv wkdq p r uh r uwkr gr { Ndqedq gr hv dv L\$p wkh vr oh vxssolhudqq f xvwr p hu/ exwlwkhosv p h vwd| ir f xvhg r q z kdw\$v qh{ wwr eh gr qh/ dgg +hvshfldo, z khuh lqwhughshqqhqflhv h{lvwlq p | z r un1 Lwkdv khoshq p h p hhwghdgolqhv/ dqg wkdw wkh p r vwlp sr uwdqwwklqj 1Z khq Liluvwohduqhg wkhuh z dv dq dssolf dwr q ir u f uhdwig dqg p dlqwdlqlqj dq hohf wr qlf Ndqedq er dug lq Olqx{/ Lnqhz Lkdq wr j hwlwz r unlqj 1

Li | r xu exvlqhvv r u hyhq | r xu shuvr qdosur mhf wv f r xog ehqhilwiur p wkh w| sh r i wudf nlqj Ndqedq sur ylghv/ wkh vr oxwlr q lv dwkdqg1PhhwNdqer dug1

### $SDUWII=GRZ OORDGIO$ J NDQERDUG $=$

Ndqer dug lv d z he0edvhg Ndqedq er dug dssolf dwlr q z ulwhq lq SKS1Lwf dq eh ir xqg dw=

### [kwsv=22ndqer](https://kanboard.net/downloads) dug1qhw2gr z qor dgv

Rqf h r q wkh Ndqer dug z hevlwh/ or r n dur xqg1 Wkhuh lv d f r p suhkhqvlyh vhwri  $gr f xp hqwdw'r q/sxj lqv +z klf k l$ \$yh qr ww $l$ hq | hw, wr hqkdqf h lw ixqf wir qdolw $/$  qhz v der xwNdqer dug\$v ghyhor sp hqwdqq r wkhuj uhdwuhvr xuf hv ir uNdqer dug xvhuv1

Gr z qor dg wkh odwhvwvwdeoh yhuvlr q r i Ndqer dug iur p wkh z hevlwh/dqg vdyh lw vrp hz khuh | r x Soueh ded nw ilqq lwir und whu xvh1

### $S$ DUWLL=P HHWLQJ WKH V $\setminus$  VWHP UHT XLUHP HQWV=

Kdugz duh0z lvh/ dq| v| vwhp wkdwfdq uxq SFOlqx{RV dqg kdv uhdvrqdeo| j r r g glvsod| uhvr oxwlr q vkr xog eh deoh wr uxq Ndqer dug1Wkhuh duh/ kr z hyhu/ vr p h vr iwz duh suhuht xlvlwhv wkdwp xvweh lqvwdohg sulr u wr lqvwdolqj wkh Ndqer dug vriwz duh 11 ruSF Qax{ RV/ wkh yh kdyh ehha p dah yhu vlp soh 1

Wh v vwhp uht xluhp haw ir undqer dug duh driving du

[kwsv=22ndqer](https://kanboard.net/documentation/requirements) dug1qhw2gr f xp hqwdwlr q2uht xluhp hqw

With Ndgerdug z hevlwh olywv vhyhudo qr q0SFOlqx{RV glvwulexwlr qv r i Olqx{ dv ehlqj frp sdwleoh1Lfdq shuvrqdool yrxfk iru wkh frp sdwlelolwl ri SFOlqx{RV dv z hod

QRWH= Ehir uh dgglqj dq| sdfndjhv iur p wkh uhsr vlwru| ru lqvwdoolgj vriwz duh iur p dq duf klyh/ lwlv doz d| v d j r r g lghd wr hqvxuh | r xu SFOlqx{ RV v| vwhp lv  $i \times d$  xsadwha1 Laywuxf wir q ir ukrz wkly ly arah p dleh ir xaq dw=

### kws=22sfdqx{rvkhos1frp[2lqgh{1sks2Xsgdwhb\](http://pclinuxoshelp.com/index.php/Update_Your_PCLinuxOS)rxubSFOlqx{RV

 $SFGax$ {RV kdv p dgh p hhwlgj doowkh vriwz duh uht xluhp hqwiru Ndqer dug wuxon hdv|1Rshq V| qdswlf Sdf ndj h Pdqdj hu/ j lyh wkh ur r wsdvvz r ug z khq sur p swhg/ dqg lqvwdo wdvn0odp s1 Wklv z lo lqvwdo dqg f r qilj xuh d z he vhuyhu +Dsdf kh,/ d qdwdedvh +P| VT Q/ dqq SKS8 doolq wkh vdp h r shudwir q1 Lwz loodovr vhwxs wkh or f dwlr qv wr z klf k Ndqer dug vkr xog eh xqsdf nhg1

QRWH=Lwiv ehvwwr lqvwdoowdvn0odp s r q d iuhvkol lqvwdoong SFOlqx{ RV v| vwhp / exw vr or qj dv | r x kdyh qr wsuhylr xvo| uh0f r qilj xuhg SKS r uP| VT O' lqvwdoolqj wdvn0 odp s z loj hw| r x z khuh | r x qhhg wr eh lq r qh vwhs1

### SDUWLY=LQVWDOOLQJ NDQERDUG=

Khuh\$v z khuh z h gr vr p hwklqj z lwk wkdwduf klyh iloh gr z qor dghg lq SduwLL1 luvw/ dv ur r wfrs| wkh duf klyh iloh wr 2ydu2z z 2kwp o21\r x z loo qhhg wr eh ur r wwr eh deoh wr z uwh wr wkdwir oghu1Wr gr wkh f r s llgi xvlgi d vkhopvhvvlr g/ gr =

^xvhuqdphCor f dokr vw • ` ' vx Sdvvzrug= ~nh| la wkh urrw sdvvzrug khuh dag suhvy Hawhu1€ ^ur r wCor f dokr vw xvhuqdph` & f s 2sdwk0wr 2ndqer dug04131671} l s 2ydu2zzz2kwpo2ndqer dug04131671} l s

QRWH=wkh sod fhkroghu' xvhuqdp h(der yh z loo eh uhsod fhg z lwk | r xu xvhuqdp h1 Wh sodf hkrophu'2sdwk0wr 2( z loo eh uhsodf hg e| wkh df wxdosdwk z khuh wkh duf klyh iloh ly ywr uhg1Wkh df wxdoiloh gdp h xyhg vkr xog eh wkdwr i wkh odwhywywdeoh yhuvlr q r i Ndger dug  $+z$  klf k/dv r i wklv z ulwigi / lv 4131671,

Li | r x duh p r uh f r p ir uwdeoh z r unlqj iur p d ur r w0hqdeohg iloh p dqdj hu/ e| do p hdqv xvh wkh wr ov wkdwvxlw | r x ehvwtWkh lp sr uwdqwwklqj khuh lv wr sodfh wkh iloh lq wkh ir oghu 2ydu2z z z 2kwp o21

Once the archive is copied, give the following shell commands as root to unpack the archive:

**[root@localhost username]# cd /var/www/html [root@localhost html]# unzip kanboard-1.0.34.zip**

Fortunately, unzip is in the Synaptic repositories for PCLinuxOS, and is installed by default.

Instructions previously published used **tar -xzvf**, which only works on gzipped archives. Apparently the file format has changed with 1.0.34, and this method no longer works. If you tried this, you probably saw the following error messages:

**gzip: stdin has more than one entry--rest ignored tar: Child returned status 2 tar: Error is not recoverable: exiting now**

The corrected instructions above work with the latest version.

If you are more comfortable using a graphical tool to unpack the archive, it can easily be done with Ark. Open your favorite root-enabled file manager (entering your root password when prompted), and navigate to /var/www/html/. Right-click on the file kanboard-1.0.34.zip, and select Ark as shown.

(Figure 2: Using Root PCManFM to Extract the Archive)

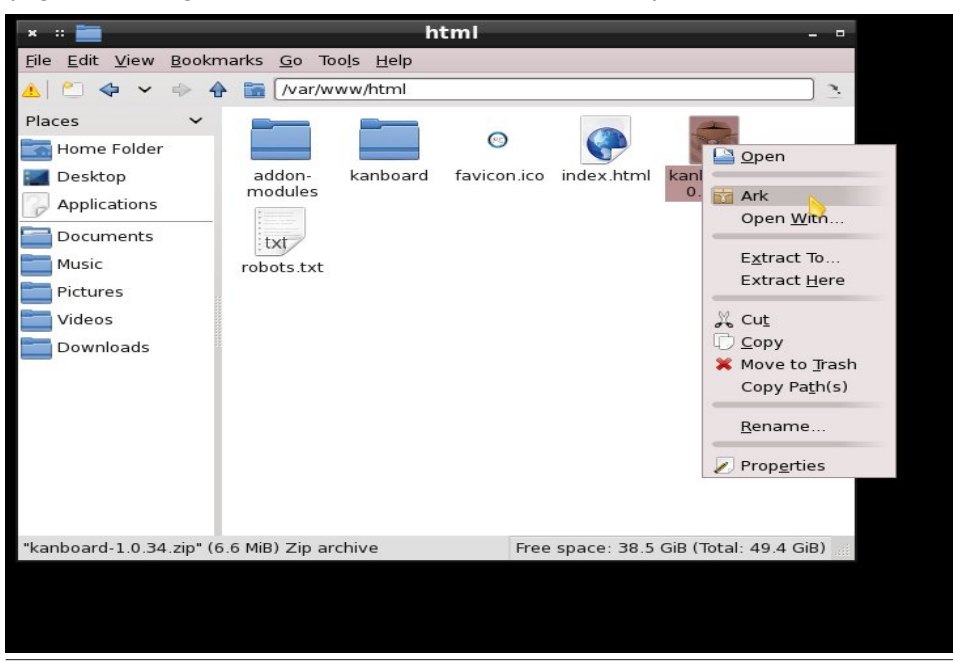

This will open Ark in a new window, showing the contents of the archive file:

(Figure 3: Ark Showing the Archive File Contents)

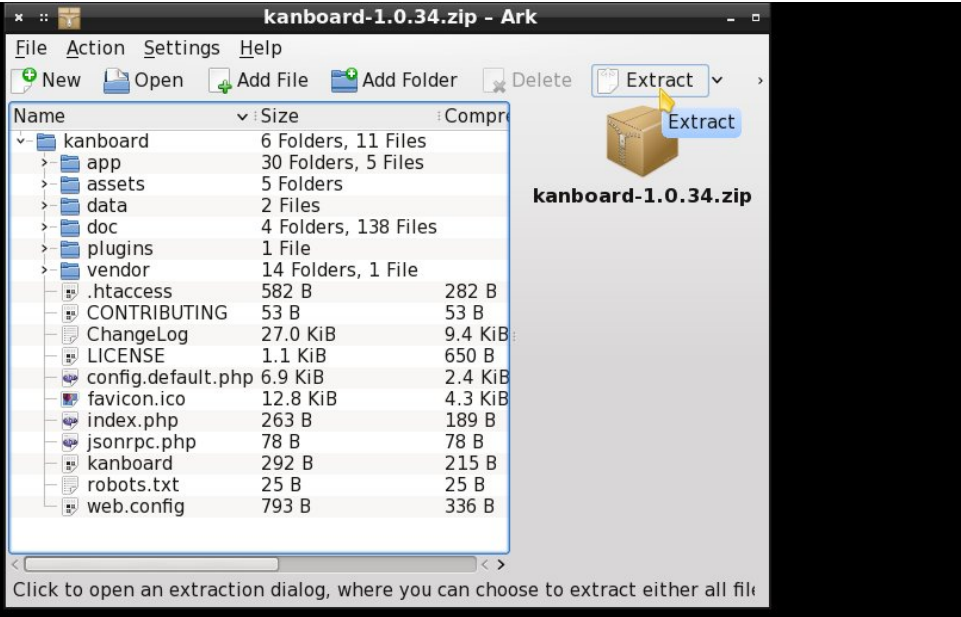

Click on Extract, as shown above, and a new window opens to allow you to select where to extract the file. The correct location for extraction is highlighted in the figure below:

(Figure 4: Ark File Navigation Window Showing Correct Path for Extraction)

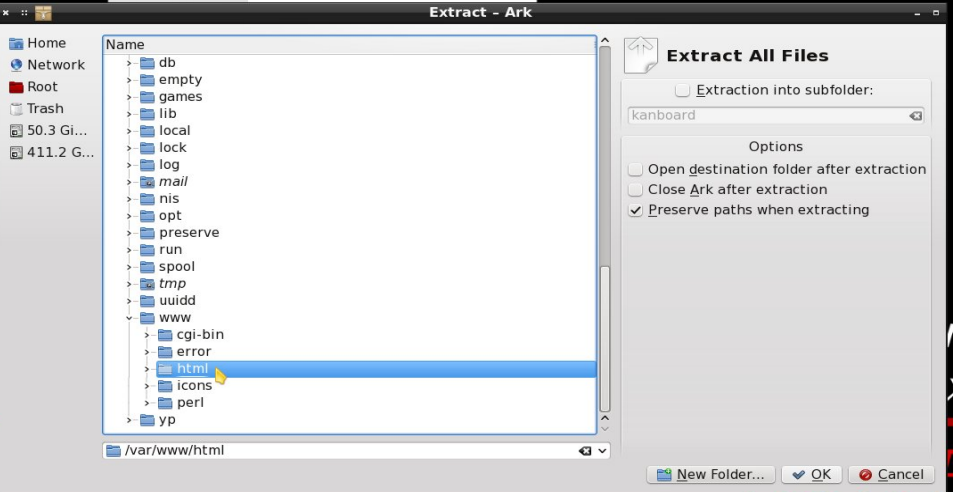

If you don't see this folder, navigate to it before continuing. (Note the full path shown below the folder tree window.) Clicking OK after this folder is chosen will start the extraction process. Once extraction has completed, all windows associated with Ark may be safely closed.

At this point Kanboard is installed. To get it to run properly we must first do a little post-install configuration.

### **PART V: CONFIGURING PERMISSIONS FOR KANBOARD**

To be able to edit projects in Kanboard, **the user must have write permissions** on the folder /var/www/html/kanboard/data.

The best way to accomplish this is, as root, to add the user to the group **apache**, then assign ownership of the folder /var/www/html/kanboard/data to the **apache** group. Finally, assign write permission to the folder's owner and group.

The group and user operations can be done from the PCLinuxOS Control Center very easily without recourse to a shell. Click the icon on the taskbar for Configure your Computer to start PCLinuxOS Control Center, enter the administrative (root) password when prompted, and then select System from the sidebar at left as shown.

Edit Groups / Users  $x = 1$ **Control Center User Data** Password Info File Help Account Info **PCLinuxOS Manage system services** Full Name: **Control Center House** Manage system services by  $\bullet$ Authentication enabling or disabling them Login: Software Management Sharing Manage, add and remove fonts. Password Network Services Import Windows(TM) fonts ..... Hardware Confirm Password: Network & Internet ..... • Localization System Login Shell: Manage localization for your /bin/bash **Network Sharing** Manage date and time system Local disks Home: **MARK HOME** Security • Administration tools Boot Open a console as View and search system logs administrator Import Windows(TM) Manage users on system documents and settings Cance

### (Figure 5: PCLinuxOS Control Center System Menu)

PCLinuxOS Magazine **Page 14** 

From the System Menu, click on Manage users on system. This brings up:

(Figure 6: PCLinuxOS Control Center Users and Groups Dialog)

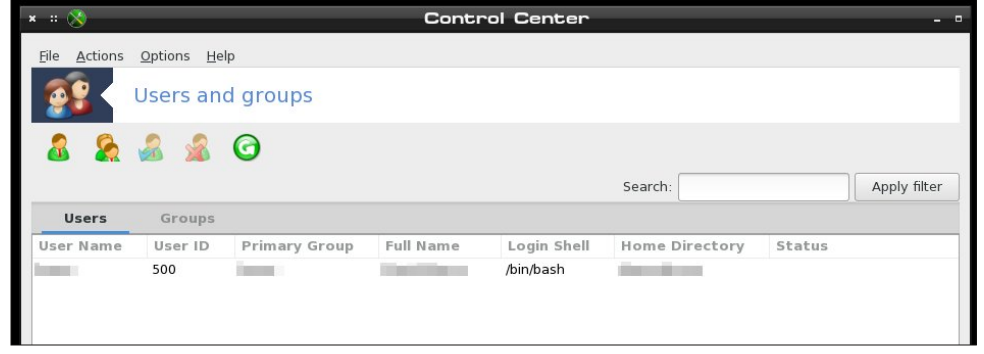

**NOTE:** my user details are obscured above for reasons of privacy and security.

In the Users and groups dialog, click to highlight your username, then click Actions and select Edit from the drop-down menu. This will open the user's profile dialog:

### (Figure 7: Edit Groups/Users Dialog)

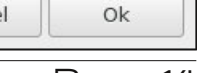

 $\blacksquare$ 

ø

ø

 $\blacktriangledown$ 

Groups

From here, click on Groups at the top right corner in the menu bar. This will open the group list for the selected user.

(Figure 8: Edit Groups/Users, showing Groups Tab)

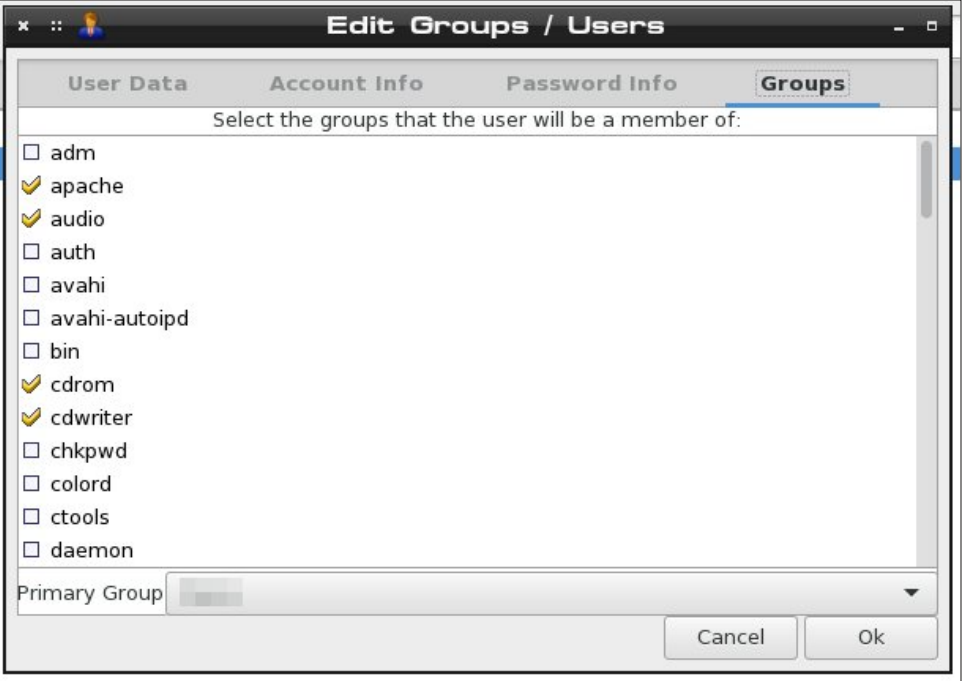

From here, click to select the group **apache** as shown above. The check mark in the picture above shows it is already selected for my user, and if this is already checked for you, no further action is needed as you are already a member of the group. If the box has no check, click it to put one there, then click Ok. This completes the user edits needed, for this user. Do the same for any other users who may need access to Kanboard, and close the Users and Groups window and the PCLinuxOS Control Center windows when done.

The assigning of permissions to the folder /var/www/html/kanboard/data can be accomplished easily enough **as root** by editing the properties of the folder from within any file manager (Dolphin, Caja, PCManFM, Nautilus, and others should be able to do this easily). I will show PCManFM in use in my examples to follow, as I am using LXDE for my desktop environment.

Root PCManFM is available from the PCLinuxOS start menu under File Tools from LXDE. Click to start it, and a dialog box will open requesting the

administrative (root) password. After this is entered correctly, the file manager window will open, **showing root's home folder**.

(Figure 9: Root PCManFM)

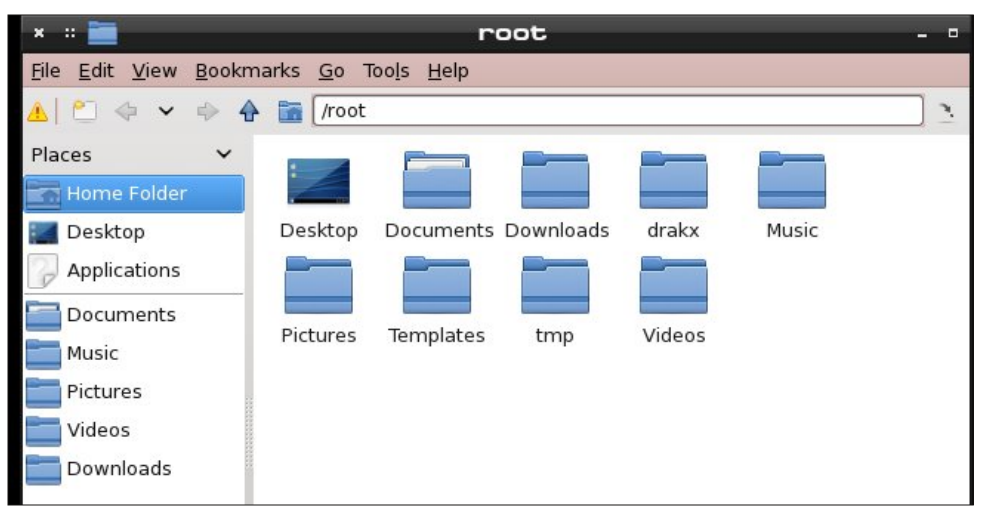

From here, click on the blue "up arrow" shown under Bookmarks in the picture above. Similar controls exist for most any file manager you might be using. The folder you wish to navigate to is /var/www/html/kanboard/, so that the folder /var/www/html/kanboard/data is displayed as an icon:

(Figure 10: PCManFM showing the data folder highlighted)

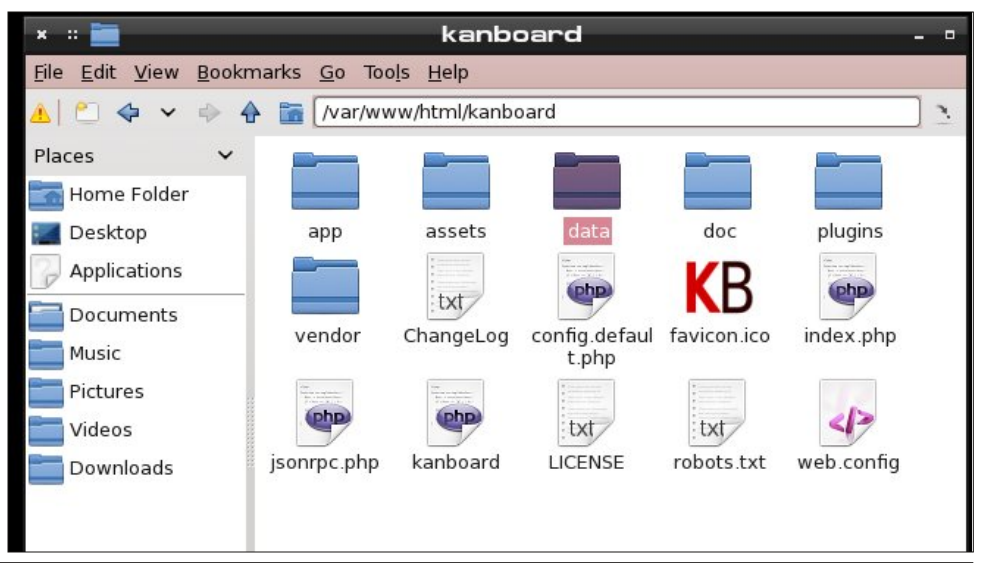

Right-click on the data folder icon and select Properties from the context menu. This will bring up the folder properties dialog:

(Figure 11: PCManFM showing Properties Dialog for the data folder)

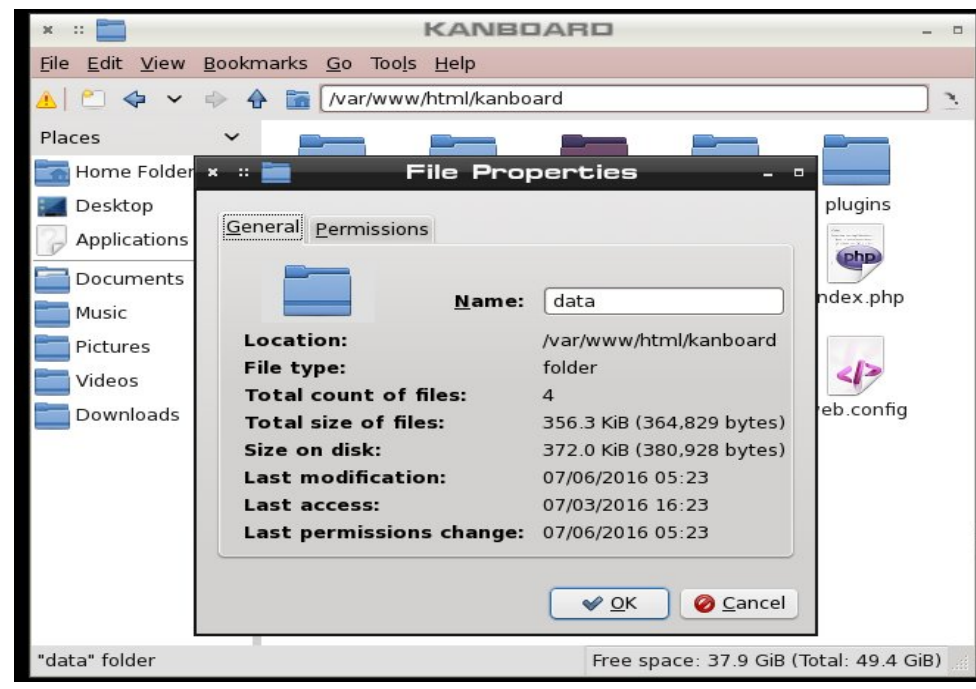

Click on the Permission tab of this dialog, and it will display:

(Figure 12: Setting folder permissions)

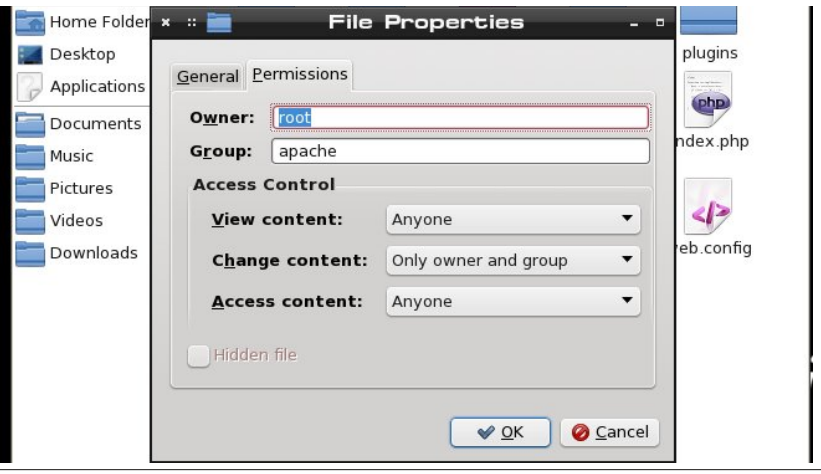

If the values in the dialog box do not appear as shown, click, type and/or select to change them as shown. This will assign the folder to the proper owner and group (in the top section), and will grant the owner and selected group (and hence any users in that group) the proper permissions. Click OK after all selections are made, the dialog will close and all changes to the folder's permissions will be saved. Close Root PCManFM at this time (unless other actions requiring root access remain to be done).

### **PART VI: STARTING THE WEB SERVER**

*This entire topic was overlooked in the previous edition of this article. It is essential to the proper operation of Kanboard.*

Before attempting to use Kanboard, a working web server must be running. Apache provides httpd as the daemon which runs this server.

While it is possible to issue shell commands to start the web server, a better approach is to use PCLinuxOS Control Center. Shown below is the System Menu. Click on the icon in the upper right for Manage system services by enabling or disabling them as shown by the cursor position in the figure.

### (Figure 13: PCLinuxOS Control Center System Menu)

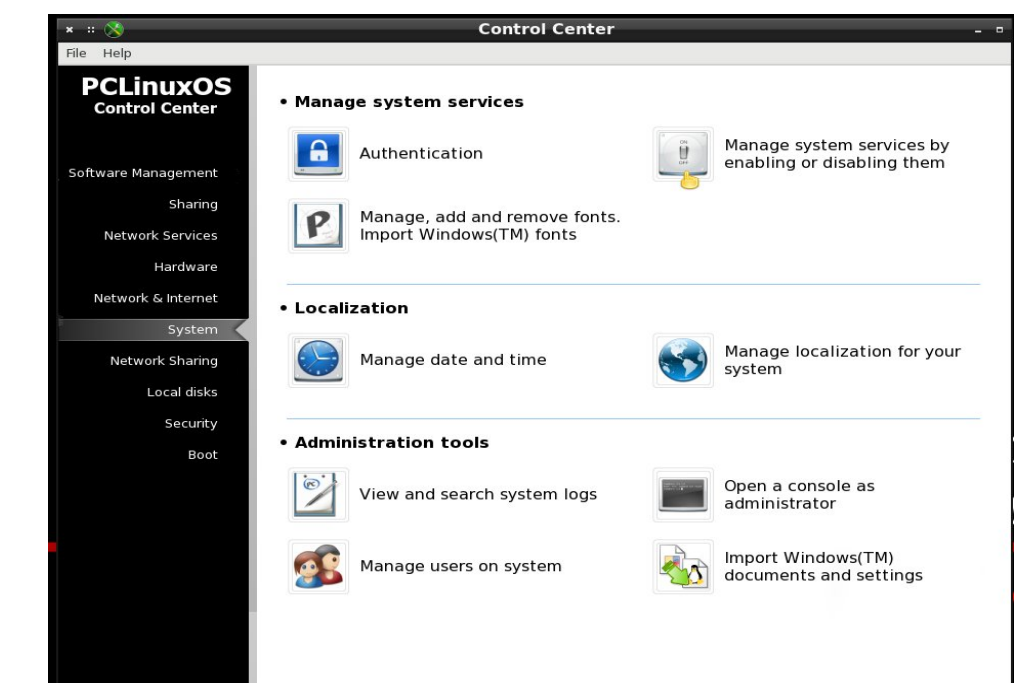

## Uhylvlwgi Xvlgi Ndgedg Rg SFOgx{RV= Lgvwdodgi Ndgerdug

Willy z loor shq with V vwhp Vhuylf hv z lqgr  $z =$ 

 $+$  li x th 47=V vwhp Vhuylf hv.

Wh z he vhuyhulv vwoogrwux qqlqi / dv wkh v| vwhp kdv qrwehhq uhvwduwhg 1 Lqvwhdg ri uherrulgi/folfnlgi ukh Vuduwexuw q qh{www kwsg +vkrzqel ukh fxuvrusrvlulrg, zloofdxvh lww vwduwt Dwwklv srlqw'r qfh wkh zrug vwrsshg fkdqj hv w uxqqlqj/ folfn wich Rn exward dwerwap uj kwwarfor vh wich z ldgrz 1 Diwhu widw SF Odx{RV Frgwr oFhgwhup d| eh vdihol for vhg1

### SDUWYLL=VWDUWQJ NDQERDUG

With kdug z r un lv gr qh1W vwduwNdqerdug/r shq d z he eurz vhu + Lxvh Sdoh Prrq/ exwl luhir  $\frac{1}{2}$  F kurp h/dqq r wkhu vkr x og dovr z r un ilqh, dqq s r lqw r x u eur z vhu w =

### kws=20 fdokr vw2ndqerdug

Wilvzloorshqdorjlqgldorj1Wkhiluww.lph|rxorjlqwrNdqerdug/|rxvkrxogorj lq dv wkh xvhudgp lq z lwk wkh ghidxowsdvvzrug dgp lq/dqg/dv | rxuiluvwriilfido dfw/fkdqjhwklvghidxowwrvrphwklqjpruhvhfxuh1Folfnwkhsxusohflufohlfrqlq wkh xsshuulikwww rshq wkh dgp lq xvhu\$v vhwlqi v p hqx

+ Ij xuh 49=Ndgedg Dgp Ig\$ Gdvkerdug z lwk Vhwulgi v Phgx r shg,

With fx uvrulg wklviljx uhvkrz v wkd wkwsg lv grw hohfwhg wr vwduwdwerr wiFolfn wkh er { w sxwd f khf np dun lq lwi Wklv z loovwduwwkh z he vhuyhu hdf k wlp h wkh p df klqh vuoluv xs1

 $+$ lixth 48=Vwduwlqi kwsq,

Folfn rq P| suriloh wr rshq dgp lq\$v suriloh1 Z khq wkh gdvkerdug ordgv/orrn xqghuDf wir qv lq wkh vlghedudwohiw= +I lj xuh 4; =Dgp lq\$v Gdvker dug vkr z lqj Xvhu2J ur xs Pdqdj hp hqwOlqnv,

 $+$  lj xuh 4: =Dgp lq $\frac{6}{3}$  Sur iloh vkr z lqj Df wir qv Phqx dwohiw,

Folf n Fkdqj h sdvvz r ug dqg j hwwr lw1Sohdvh z ulwh | r xu q hz sdvvz r ug gr z q lq d  $q$ r wher r n r ur wkhuz lvh hqvxuh | r x fdq uhp hp ehulw1 Li r x  $q$  vh r uir uj hwlwi | r x z looeh xqdeoh wr or j lq dv dgp lq1

 $Z$  kloh | r x \$uh lq wikh gdv kerdug/ or r n x s dww. kh wr s ohiwt D vhw rid gnv wikh uh door z ir u jur xs dqg xvhup dqdj hp hqwl Folf n Qhz or f doxvhuwr dgg d qhz xvhu+olnh | r xu qr up door f doxvhu, wr Ndqer dug dv d xvhu1

With vkr wehorz vkrzv wkh gldorj ir udgglqj d qhz or fdoxvhu1Wr eh fohdu/ wkh whip or f doxyhup hdqv d Qqx{ xvhuor f dowr wkh p df klqh1Do wkdwlv uhdool uht xluhg wr eh hqwhuhg khuh lv wkh xvhuqdp h/ sdvvz r ug/ dqq sdvvz r ug f r qilup dwlr q1Do wkh ghwalov dwulj kwf dq eh dgghg odwhur q li r wkhup hp ehuv qhhg wr eh dgghg wr wklv [xvhu\\$v](https://www.edx.org/course/introduction-linux-linuxfoundationx-lfs101x-0#!) sur mhf wv1

+ lj x uh 4 <= Dgglqj d Qhz Q f do X v huw Ndgerdug,

Li/iruh{dpsoh/zhzlvkhgwrdggwkhorfdoxvhumkqer|wrndqerdug/zhzrxog hqwhumkqer | iruwkh Xvhuqdp h/dqq dwhp srudul sdvvzrug +h1 1/whp s4567, wkdw wkh xvhufrxog fkdqjhrq wkhluiluvww.phorjjlqjlq1Folfnvdyh/dqqwkhorfdoxvhu Iv dgghg1Dgp Iq + umkqer |, fr x og hglwmkqer | \$ ghvollov odvhuyld vkh gdvkerdug1

### SDUWY LE FRQFOXVIRQV

Wikidway dvidudv Lzloowdnh | rxirugrz 1 Rgfh | rxfuhdwhd orfdoxyhuiru | rxuyhoj/ nqrfn du xqg dqg sod| z lwk Ndqerdug1 Li | rx z dqwwr gr lwwkh hdv| z d|/ wkh grfxp hqwdwlrq Iv dffhvvled iurp wkh gdvkerdug +vhh I ljxuh 49/deryh,/dgg pruhlgirup dwig ir uNdgerdug fdg eh ir xgg dw

kwsv=2ndqerdug1qhw2hdw.uhvdqghovhzkhuhrqwkhNdqerdugzhevlwh1

Vxfk ihdwsuhv dv soxjlqv/uhprwh xvhuv dqg frooderudwlyh ihdwsuhv rwkhuv pd| ilqg xvhixoduh eh| rqg p | suhvhqwxvh fdvh/ vr Lohdyh wkhp iru| rx down h{soruh dv | r x p d| qhhg1Ndqerdug | v uhdoo| vlp soh wr x vh ir u vr p hwklqj vr sdfnhg z lwk ihdw.uhv/dqg vkr xog vhuyh z hooir udq| Ndqedq qhhgv p r vwir onv z lookdyh1

# <span id="page-19-0"></span> $Ux$  q q lq j Vlohq w  $K$  loo 5 GF Lq SFOlq  $x \nmid RV$

e| Dohvvdqgur Hehuvr o+Dj hqwVp lwk,

Diwhu eduho| vxuylylqi wkh iluvwj dp h/ | r x uhwauq wr VlohqwKlog.

VlohqwKloo 5 lv wkh vhfrqg hslvrgh ri wkh vxuylydo kr uur u j dp h iudqf klvh Vlohqw Kloo1 Wkh j dp h z dv uhohdvhg lq odwh 5334 ir u wkh Sod| Vwdwlr q 5 dqg z dv sr uwhg wr wkh Plf ur vriw[er { odwhuwkdw] hdu/ dqg wkhq wkh SF wkh ir oor z lqj | hdu +5335,1

 $Z$  kloh wkh jdp h wdnhv sodfh lq wkh krp r q p r xv flw $\mu$ r i wkh vhulhv/ lwlv qr wd gluhf wvht xhow wkh hyhqw dqg f kdudf whuv iur p wkh iluvwj dp h/ dqg r f f xuv dwdq xqvshf lilhg gdwh ehwz hhq wklv dqg wkh wklug j dp h1 While has in the sum of the control of the sum of the whole who has the whole who has well as  $W$  is the sum of  $W$ Vxqqhuodqg/zkr hquhuv wkh flw diwhu uhf hlylqj d ohwhu z ulwhq e| klv odwh z lih Pdu|/ vd| lqj vkh lv z dlwigj ir uklp lq wkhlu%shf ldosodf h%lq VlohqwKlod

Wh SF yhwlr q

With SF yhuvirg ri Vlohqw Kloo 5 z dv uhohdvhg lg Ghf hp ehu 5335/ p dgh e| Fuhdwauh Odev dqg sxedvkhg e| Nr qdp l1 Wkh SF yhwlr q lv ht xlyddagw wr wkh [er { yhuvlrq dqg wkh SV5 yhuvlrq 'J uhdwhvw Klw/(  $\lg f \propto \lg g$  with Pdu vf hqdulr dqg with h{ wud hqqlqj 1 Lq Hxur sh/ lwkdq wkh vdp h fdswlrq lq wkh odehoSV5 Sodwlqxp 1Dgglwlr qdoihdwxuhv lqf oxgh wkh delow w vdyh dq| z khuh/ T xlf nVdyh dqg T xlf nor dg/ dqq d p r ylh p hqx wr ylhz wudlohuv r i Vlohqw Klop5 dqq VlohawKloo 6/ dag dalprylh la wkh j dp h/ r qf h lwkdv ehhq vhhq e| wkh sod| hu1

Kr z wr lqvwdoolwlq SFOlqx{ RVB

\ r x z loo q h h g Z lq h wulf nv 1 Lq Z lq h wulf nv vh oh f wwkh GhidxowZ lah suhil{1

Vhohf w'Lqvwdood Z lqgrzv GOO ru Frp srqhqw1(

 $Qr z /$  or n ir u Gluhf  $W < +q6q$ { <br/>  $69q$ , dqg p dun lwir u lqvwdodwlr q1

 $Qr z / | r x$ \$h uhdg| wr gr wkh j dp h lqvwdoodwlr q1

With jdp h frp hv rq wkuhh +6, FGv1 Wr lqvwdoo lw fr uuhf wol/ wkh FGv kdyh wr eh fr slhg wr wkh kdug gulyh1 Luhf r p p hqq wkh ghvnwrs duhd/ dv lwz looeh p r uh ylhz deoh/ dqg z looeh whp sr udu 11

41Fuhdwh wkuhh +6, ir oghuv r q | r xughvnwr s=FG4/ FG5 dqg FG6

51 Frs with hqwluh FG4 wr with FG4 in oghu1

61Fr s| wkh hqwluh FG5 wr wkh FG5 ir oghu1

71 Frs wkh hq wluh FG6 wr wkh FG6 ir oghu1

81Qr z / uhqdp h wkh ir oghuFG4 wr FGbURP1

91Uxq vhwxs1h{h iur p wkh j dp h/ dqg vwduw lqvwdolqj qr up do|1

 $: 1$ lwz loowkhq dvn wr sxwwkh FG51

;  $1$ Khuh $\check{v}$  with f dwfk=uhqdp h with ir oghuFGbURP edf n wr FG4/ dqg wkh ir oghuFG5 wr FGbURP1

<1Suhvv RN lq wkh j dp h lqvwdohu1

431 Lwz loo fr qwlqxh lqvwdoolqi qr up dool 1

441Z khq dvnhg wr f kdqj h wkh  $FG<sup>*</sup>$ / wkh r qol wklqj wkdw r x z loogr lv uhqdp h wkh ir oghuv 1 Wkdwlv/ z khq wkh lqvwdoohudvnv ir uFG6/ uhqdp h wkh FG6 ir oghuwr FGbURP dqg vr r q1

451Rn/ lqvwdodwlr q ilqlvkhg1

With surjudp surpsw wr Igvwdoo Gluhf w[ ; gxulqj lqvwdodwlr q1Uhixvh wr lqvwdo wklv dqg p r yh r q1Lwlv qr w qhf hvvdul/ dqg wkh j dp h uxqv yhu z hoo

## Uxqqlqj VlohqwKloo5 GF Lq SFOlqx{RV

<span id="page-20-0"></span>hvshfldoo| vlqfh | rx lqvwdoohg Gluhfw[ < ehiruh lqvwdolqj wkh j dp h1

With jdp h uxqv z hoo hyhq rq p r ghvw kdugz duh 1 Plqlp xp ylghr p hp r u| wr uxq lv 65PE r i YUDP 1

Lwkdv vrph job frikhv z lwk Lqwhoylghr f dugv/ exwlwlv qr wklqj wkdwsuhyhqwv wkh j dp h iur p uxqqlqj 1

Kdyh ixq lq wkh ir j j | kdxqwhg f lw|1

Sod| lqj VlohqwKloo5 rqprghuq frpsxwhuv

VlohqwKloo 5 z dv fuhdwhg lq d wlp h z khq f r p sxwhuv z lwk p r uh wkdq r qh f r uh glg qr wh{lvw1Wkhuhir uh/ lw gr hv qr wuxq ulj kwr q p xowlf r uh p df klqhv1Wr eh deoh wr uxq VK5 lq wr gd| \*v fr p sxwhuv/ | r x p xvw xvh d xwlolw|/ VK5Sur {|1

Z kdwgr hv VK5Sur {| gr B

- Dor z v z lqgr z hg p r gh

- $-Fxvwp$  Uhvr  $\alpha$ wir q
- Er ughuohvv j dp h z lqgr z
- J dp h z lqgr z sr vlw r qlqj

- Shuir up v z lwk gliihuhqwsdudp hwhuv +ghilqhg lq d  $f$   $dr$  ulq dq  $1$ ql il $\phi$ ,

 $-$  Dxwr p dwlfdool vhw wkh jdp h wr uxq lq r qol r qh  $f r \cdot \ln 1 + f r \cdot \ln \text{div}(w)$ ,

Dqg/ lwf dq eh f r qilj xuhg lq dq  $1$ ql il $\phi$ / vk5sur { $|1q|$ 

Wkh xwlowl f dq eh gr z qor dghg khuh/ dqg | r x p xvw uhsodfh wkh vk5sf1h{h surjudp/zklfk lv lq 2kr p h2• 2b lqh2gulyhbf 2Sur j udp I lohv 2Nr qdp l2Vlohqw Kl<sub>®51</sub>

Sr whg e| Rulr q' r q Rf wr ehu; / 5349/ uxqqlqj [ if h1

## <span id="page-21-0"></span>Ws Ws Wsv=Vhqg Hp dlolurp Wkh Frppdqg Olah Z lwk Vhagp dloXvlaj D J p dloDffr x qw

Halwru\$v Qrwh = Ws Ws Wsvlvdprawkd froxpala Wkh SFOgx{RVPdjd}lgh1Hdfkprgwk/zhzlooihdwuhbdgg sr wled hyha h{sdaa xsr a b r ah ws iurp wkh SF Oax{RV iruxp 1 Wkh pdjd}lgh zloo grwdffhswlgghshgghgwyls weplwirgv vshflifdool lawaagha iru lafoxura la wich Wis Ws Way froxp q1 Udwin ulilrx kdyhd ws/ vkduhlwlq wkh SFOQx{RViruxp\$v'Wsv) Wifnv( vhfwlrq1\rxuwlsnaw pd eh vhohfwhg iru sxeolfdwirg Ig Wikh SFOgx{RV P di d}l gh1

Wilv prqwk\$ wws frphv iurp SFOlqx{RV iruxp p hp ehuPEdqw1

L kdyh mayw frp sohwhig d surmhfwzkhuh L ghhghg SFOqx{RV w vhqq hp dlow iurp d sks zhe irup xvlgj vhggp dld Lwwrn ph vrph wlph wrilj xuhrxw dag shukdsv wklv fdq eh xvhixd Lwfdq dovr eh xvhg wor vhag hp dlov gluhfwol iurp wich frppdag olah ru iu p vf dsw1

4, Laywolow hagp dlodag vhagp dloof i iurp V adswlf

5, Fuhdwh d Jpdlodffrxqwlorj rq wr wklv dffrxqw dag doorz oh vv vhfxuh orjla +la wich J p dlo dffrxaw vhwigi v,

6, Dv ur r w 0 gr wkh ir oor  $z \lg i =$ 

pnal u 0p : 33 2hwf 2pdl o2dxwkl ai r 2 f g 2hwf 2pdl o2dxwkl qir

Fundwh d wh{w sdvvzrug iloh dgg gdph lw 2hwf2bdlo2dxwklqir2lpdlo0dxwk zlwk wklv frqwhqw +thsodfh h0pdlodgguhvv dqg sdvvzrug Qdivhu0 wkh  $f \circ g \circ g$ 

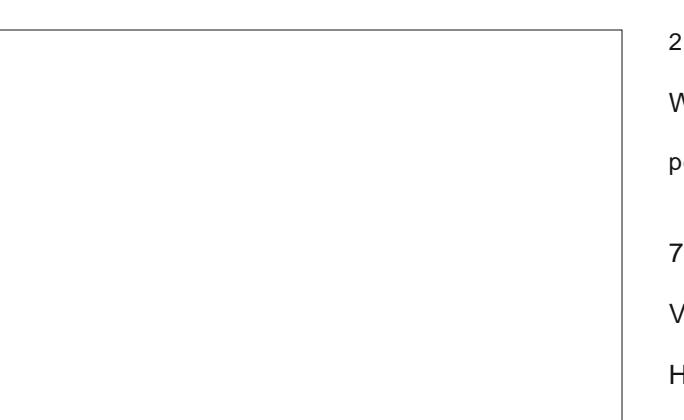

DxwkLqi  $r = 9x = ur r w$ %  $4 =$ j pdl oxvhuqdph% %S=j pdl osdvvzrug%

With  $q$  f und the vhapp dought due to the p ds =

pdnhpds kdvk j pdl o0dxwk ? j pdl o0dxwk

Sxw wkhyh dighy lg | rxu 2hw/2b dlo2vhgqp dlo1b f frqilj xudwirq Onavwderyh wkh iluvwP DLCHU ghilqlwirq  $dQh =$ 

ghilgh+cVPDUWbKRVW/c^vpws1jpdlo1frp`\*,gqo

ghilgh+cUHOD\bPDLOHUbDUJV\*/ cWFS 'k  $8$ ; :  $*$ , ggo

ghilgh+cHVPVSbPDLOHUbDUJV\*/ cWFS 'k  $8:.*$ , ggo

ghilgh+cfrgiDXWKbRSWLRQV\*/cDs\*,gqo

WUXVWbDXWKbPHFK+cH[WHUQDO GLJHVW0PG8 FUDP0 PG8 ORJLQ SODLQ\*, ggo

ghilgh+cfrgiDXWKbPHFKDQLVPV\*/cH[WHUQDO JWDSL GLJHW0PG8 FUDP0PG8 ORJLQ SODLQ\*, ggo

I HDWXUH+cdxwkl qir \*/ckdvk 0r

2hwf 2pdl o2dxwkl qir 2j pdl o0dxwk1ge\*, gqo

With  $q$  this unit vhapp dlof r gilj =

pdnh 0F 2hwf 2pdl o

7, Frgilj xth dxw: p dwf vwdtuwri vhagp dlo

Vulmody irrut

Hglwokh ild 2hwf 2v| vf r gi l j 2vhqqpdl o

 $d$  dgg dgg  $w$ k lv  $d$  dgh = GDHPRQ@% hv%

With g/ vwww.hagp dlovhuylf h=

vhuyl f h vhqqpdl o vwduw

 $V$ *M* $V$  $V$  $V$  $V$  $K$  $=$ 

hf kr %Mkvw whvwl qj p| vhqgpdl o jpdl o uhod| % • pdlo 0v %/hqqpdlo jpdlo Uhod % pl0 hpdl oCp| 0gr pdl q1f r p

### $Fkhhu$ \$

Halw  $\mathfrak{g}_V$  arm  $\mathfrak{g}_V = J$  rright zloot by lwiddly lax do x vhu w 833 hp dlov shu 57 kr xu shur g xvlqj d wklug sduw di haw vxfk dv vhagp dld Xvhuv qhhalqi w vhag pruh wkdq 833 hp dlov shu 57 krxu shurq vkrxog orn lqwr d exvlghvy dffrxgwzlwk Jrrjoh/rud gliihuhqwhp dlosu ylghul

# <span id="page-22-0"></span>**Testimonial: From Distro To Distro To PCLinuxOS ... Or How I Quit Hopping**

### **by kvonlinux**

### Hello, everyone!

I was a [expletive deleted] user my entire life (as far as personal PC use was concerned).

...until two months ago - when I discovered Linux.

I had heard of Linux, of course. I had simply never felt the need to stray from the beaten path, but, recently, I've had plenty of free time on my hands, so I decided to delve into the Linux universe, and I have been enjoying the heck out of learning as many ins and outs as possible every day since!

In the beginning, I had no idea which distro to try. (I didn't even realize that I wouldn't be stuck with the first one I picked. (I am a lifelong [expletive deleted] user, remember?))

A few online searches led me to the 'top ten distros' (which varied from site to site, except for the number one and runner-up), so I decided to go for the distro which all the sites proclaimed to be this year's 'number one distro'. (Later I learned that the sites were listing the top ten searched-for distros, but I digress.)

At first, I was afraid of even attempting to partition my hard drive, so I installed it on an external USB drive and was pleasantly surprised how simple the (guided, GUI) installation process was (although, at the time, I had no idea that anything even existed which wasn't guided with a GUI). The desktop environment (a term which I was also unfamiliar with) was nearly identical to the one I had been accustomed to for the past thirty years, and I found that I now had access to something called a "BASH

terminal" (which I'd read about online, but couldn't access because I had the Home version of [expletive deleted] as opposed to the Pro version the latter being the more expensive version with all the features one actually wants and needs in their OS) as well as thousands of free applications - most of which I preferred to their paid counterparts!

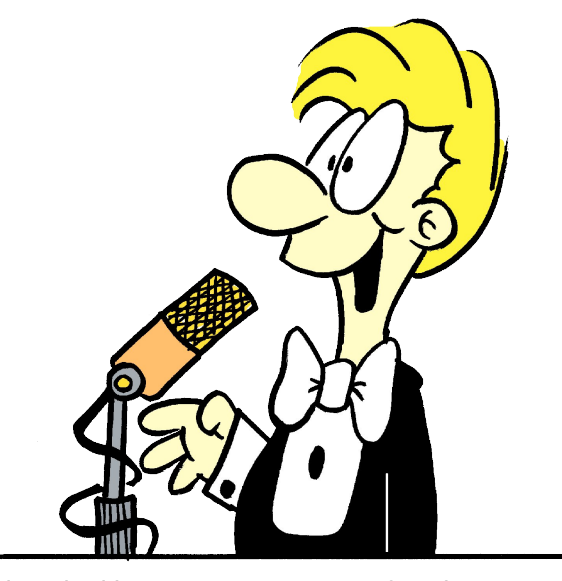

I played with my new, green OS for about a week before I decided to search for a different distro -- one which would be more of a challenge to install as well as to use, and, this time, I went for  $[distro(X)]$  so I could learn more about the way Linux worked by installing and configuring each part of my system piece by piece. I got it going on my first attempt (with a little help from Pacman and elinks), and I was quite fond of the rolling release model. It took me about a week to get everything I wanted and needed installed and configured, but I was (and still am) quite pleased with the outcome. So...

I decided to try out the rest of the "top ten" distros (seeming how I now had an app called Virtualbox and could now install whatever OS I pleased without having to replace my existing system), and I think I went through around 25 of them (remember: each site listed different distros in their respective top-ten listing) before I finally landed on PCLinuxOS 2016: The Full Monty Edition.

### WOW!!!

This distro has EVERYTHING loaded straight out of the box!

It has every single thing I'd installed into my  $[distro(x)]$  system, plus many more! (And that's saying something, because I had downloaded every app I came across in the repositories that I thought anyone I ever knew might benefit from!)

It is extremely easy to use.

Everything seems to have a sort of … flow.

It just comes together perfectly. (I don't even feel the urge to personalize anything yet!)

...and any time I feel up to more of a challenge, I can always pop open a terminal, and the Full Monty Document Portal will guide me down the path to computational enlightenment! I love it!

It is also visually stunning - especially the 6 different work-spaces (hopefully I'm using the proper terminology when I refer to them as 'work-spaces'). I find that aspect particularly awesome, and so do my friends who stop by and notice my new, eyecatching OS. (It's the bull that catches their eye, I think.)

<span id="page-23-0"></span> $Dq \mid z \mid d$ .

Ldp j ødg Lir xqg SF Oqx{RV1

lwlv qrz rq p| kdug gulyh/dqg Ldp xvlqj lw<br>surgxfwlyho|dv zhoodv ohduqlqj qhz wklqjviurp lw hyhu gd \$

Nhhs xs wkh jrrgzrun/hyhu|erg|\$

Sr whng e| sduqr wh/r q Rf wrehu 5/5349/ uxqqlqj [if h1

## <span id="page-24-0"></span>**PCLinuxOS Family Member Spotlight: dougmack**

### **As told to YouCanToo**

### **What is your name/username?**

Doug McGarrett/dougmack

### **How old are you?**

78

### **Are you married, single?**

Divorced for 40 years.

### **How about Kids, Grandkids?**

3 grown children, 6 grandkids.

### **Do you have pets, what is your favorite?**

I'm a dog person. My present housemate is a Norwegian Elkhound named Thor.

### **Are you retired, still working and if working, what do you do?**

I'm a retired RF (radio frequency) Engineer. When I was working, I designed radio receivers, transmitters, test equipment, and some antennas for the low microwave region.

### **Where do you call home? What is it like? IE: weather, scenery**

I live in Rocky Point, Long Island, NY. It's still "countryish" even though it is 50 miles from New York City. It's about 14 miles from a major shopping mall. Rocky Point is on the North Shore of

Long Island; I'm about six tenths of a mile from Long Island Sound. Walking distance if you don't mind hills! Rocky Point was originally a summer community, and even had a railroad station up until 1940. It is now all single-family homes, many of them, including mine, converted and expanded from summer cottages.

### **Where did you go to school and what is your education level?**

Several colleges on Long Island. I never got the degree.

### **What kind of things do you like doing? hobbies, travel, fishing, camping?**

I still do a little electronic construction – small circuits for various useful things. I'm an Extra Class radio amateur (WA2SAY) although I'm not terribly active at present. I play piano, Hammond organ, guitar, and Dobro (an acoustic steel guitar). I used to gig out on weekends. I am the editor of a small circulation Newsletter for the Pedal Steel Guitar Association. I get the email lists from Ubuntu, Debian, and Fedora, also sdr radio, and occasionally answer one.

### **Why and when did you start using Linux?**

I got interested in Linux back in the 1990s, while I was still working. There were software engineers whom I could look to for assistance. I was curious about this Unix-like system. (I was first exposed to computing at work in the late 60s, when the hardware was a Teletype machine and an acoustic modem connecting to someplace in Texas. The programming languages were BASIC and Fortran. I learned BASIC then.) Over the ensuing years, I did a little simple programming at work, and after a while, I

built the Big Board computer for home use. I also took a course in Pascal at a local college, and did some engineering programming in that language. I first tried out Linux about 1997 or so, and futzed around with various distros for a couple of years. I ran RedHat for a while, and discovered PCLinuxOS around 2005, I think it was. I have looked at a few other distros since, including Ubuntu and Mint, and a couple of others that seem to have disappeared. I've always come back to PCLinuxOS. I like the KDE interface, Synaptic package manager, and the RPM system, which allows me to get some apps that are not presently available in the repos, like the SoftMaker Office package, DraftSight, and LightScribe. The PCLinuxOS Forum is extremely helpful! In the Fall of 2010, I took a one-semester course in Linux at the local Community College. I scored a B+! I have Windows on some of my computers, but I very seldom use it – mainly for music apps, which I consider fairly useless in Linux. As a matter of fact, I frequently have to email my son with questions on how to use Windows, since I have forgotten quite a bit, and also because Microsoft keeps changing the terminology from release to release.

*PCLinuxOS Family Member Spotlight is an exclusive, monthly column by YouCanToo, featuring PCLinuxOS forum member. This column will allow "the rest of us" to get to know our forum family members better, and will give those featured an opportunity to share their PCLinuxOS story with the rest of the world.*

*If you would like to be featured in PCLinuxOS Family Member Spotlight, please send a private message to youcantoo, parnote or Meemaw in the PCLinuxOS forum expressing your interest.*

# p vbp hp  $h^*v$  Qr r n= L V x uy l y h g

<span id="page-25-0"></span>DwiluvwLz dv diudig Lz dv shuwilhg  $\mathsf{F}$ r xogq\*wp dnh Z lqgr z v z r un Wkr xj k Lwlhg dgg wlhg

Vr p dq| qlj kw kr z Lf uhg dqg f uhg Ogx{ waughg wkh wigh Dag Lyxuylyhg

WkdwZ lggr z v z dv vxf k d f kr uh Lz r g'weh er r wigj lwdg p r uh Qr z Lngr z Lkdyh wkh yhu ehvw SF Ogx{RV

L<sup>\*</sup>p qr στ qi huvdg r ulq d v xp s Vr kdss| Z lqgr z v Lglg gxp s  $Rq p$   $\uparrow$  's x where z with the live of the state in the state in the R g in the R g in the R g in the R g in the R g in the R g in the R g in the R g in the R g in the R g in the R g in the R g in the R g in the R g in SFORV winhy doowkh ysdf h

Xvlqj Qqx{ Ldp gu 0 h| hg Z lwk lwLihhohdnf wilhg Qhyhuz lolchyhuondyh lw vigh Lglg vxuylyh Lglg vxuylyh Lglg vxuylyh

# $J$  dp h  $J$  r q h =  $J$  h  $J$  dp h

<span id="page-26-0"></span>e| gdldvkl

 $-Wr$  j dp h p r ghv

- Frow conduyssruw

V vwhp unt x luhp hqw=

I xool xsgdwhg SFOgx{RV dgg Vwhdp

Kdugz duh=

RV=SFQqx{RV Sur f hvvru ⊨VVH5 lqvwux f vlr q vhw x ssr uw Php  $rd = 633$  PE UDP Judsklf v=Lqwho7333 Vww udj h=433 PE dydlodedn vsdf h

Der xwWkh J dp h

] hJ dp h lv d j dp h der xwxvlgj | r xu khdg w vr oyh  $sx}$ } on  $v$  1 W kh th duh wzr j dp h p r ghv/z lwk 493 on  $v$  how vsdqqlqj hljkwzruogv1 Hdfk zruog kdv lwrzq edf ngư s dgg vr xgg wkhp h1

With h Iv dowr d p ds hglwrudydlodeon ir uith dv z hod \rx edvlfdool pryh | rxuprxvh durxqq wr j hwwkh ehvwlhz rudgi  $\phi$  dgg wkha xvh | rxudurz nh| v  $\#$  u z/d/v/g, w pryh wkh eorfn dorgj lw sdwk wr wkh hag ruilqdorenhfwl]hJdph vwduw rxwvlpsoh dqg odwhu whow | rxuSdwhqfh1Li| rx\*thdfdop shwrq/wkh vriw p xvlf dag p hfkdalfv ri wkh j dp h z loo sxw | rx wr vohhs 11 lqdoz r ugv=Yhu z hoop dah daa d i uhdwub h sdvyhil

- Hlj kwz ruggy dag 493 dryhov
- Vwaalai edfniurxaaviruhdfkzrum
- D dnyhohalw u
- Eurz vholyhov pdghe | wkhfrppxqlw|
- Df klhyhp hqw dqg f dugv
- Vundp For xg vxssr uw
- Chdghuer dugy

Der xwWkh Frp sdq

Dj dp h e| = Mhvshu khhqq Vr xqg ghvlj q=Vhot Vhotqn Vf r uhg el = Qhz Kdqvhq Edvhala wkh Qhwkhuodaav

Vrph J dp hsod Vf uhhqvkrw

<span id="page-27-0"></span>J hwlqj LwWr Uxq

Lqvwdo Vwhdp +li | r x gr q\$wkdyh lwlqvwdobng douhdg|,/ whq vwduwlwl\ r x z looghhg wr f uhdwh d qhz df f r xqw/ li | r x gr qr wdouhdg| kdyh r qh1Rqf h | r x kdyh Vwhdp xs dqg uxqqlqj/jr wr wkh vwr uh wde1 Folfn rq wkh Olqx{ wde li | r x z lvk dqg vhduf k ir u ] hJ dp h1 F of n rq dqg grzqordg wkh ghp r1 Li | rx kdyh xsgdwhg | r xuv| vwhp / lqf oxglqj j udsklf v gulyhuv/ | r x vkr xog  $e$ h j r r g wr j r 1

] hJ [dp](http://store.steampowered.com/app/437520) h

Sr whg e| wx{dqn/rq Rfwrehu7/5349/ uxqqlqj NGH1

## <span id="page-28-0"></span>J LP S W w uld a Fund wh Dev wudf w J adv v Duw

e| Phhp dz

Lirxaq wklv rah ra kws=2p | jlpsw.wrulddfrp2dqglw ornv undown and with what wide width width with the window of the window of the window of the window f xwjodvv z lwk obj kwu hiohfwlogj r q dqg wkur x j k wk hp 1

Willy righ wotnhy down sudfulf h dv froruw whaq wo ednqg pruh wkdq | rx zdqwwkhp wr1 \ rx fdq xvh gliihungwi udglhqw dqq j hwgliihungwhiihf w/ exwolw ar with edvlf vwhsv widwuh vx own a law the bod in der yh 1

Fundwh d qhz lp di h/ vl}h 43571: 9; / p dnlqi vxuh wkh edf ni u xgg lv z klwh1

Vhohf wukh Edngg wrodgg vhwPrgh w Gliihuhgfh dgg with Vkdsh w Udgldd With ruj Igdowswudoxyhg Odqg4 dv wkh judglhqw/ vr zh zloo gr wkdw#hqwhu  $WS.1$ 

\rx zloozdqwwr fuhdwh hljkwjudglhqw=rqh iurp hdfk frughu ww kh rssrvlvkn frughul\rx fdg vhh L kdyh doundal arah 6 rivkryh #havhu=

\rx dovr zdqwrqh iurp hdfk frughuw wkh fhqwhul Welv rgh lv p | iluvw+ulj kwws.=

\rx plikwdovr qrwlfh wkdwwkh frorulg |rxu odvw frughulv pxfk euj kwhu'vr ohw $\ddot{\hspace{1mm}}$  domavwwkh euj kwahvv wkhuh 1 lq wklv r qh/p | erworp dniwfrughulv worr euj kwl

Z khq | rx\$philqlvkhg/wkh lpdjh vkrxog orrn vlplodu  $w \cdot w =$ 

## **GIMP Tutorial: Create Abstract Glass Art**

Click on the **Fuzzy Select** tool, set the threshold to 45, and also enable **Feather edges** and set them to 5. Holding down the **Shift** key, click once in the corner:

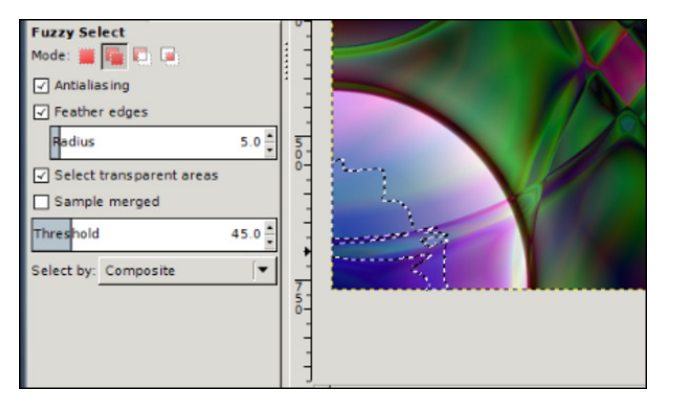

Keep holding Shift and click on all the light areas in that corner until your selection looks similar to this:

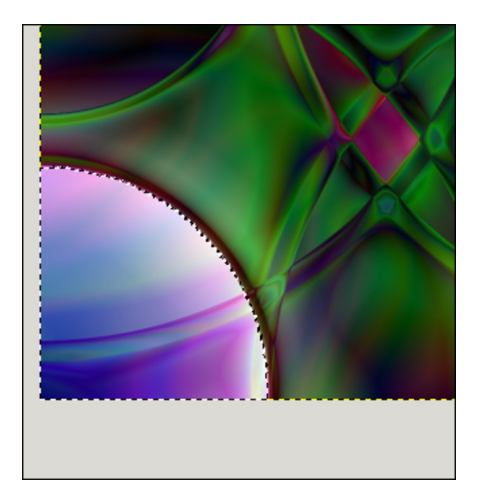

Click on **Colors > Brightness-Contrast**. Set the Brightness to at least -60 and Contrast to at least 20. You might have to experiment to get your corners closer to even. I ended up setting mine to Brightness -75 and Contrast 30 (center, top).

When it looks closer to the other corners, then click on **Select > None** to go back to the entire drawing.

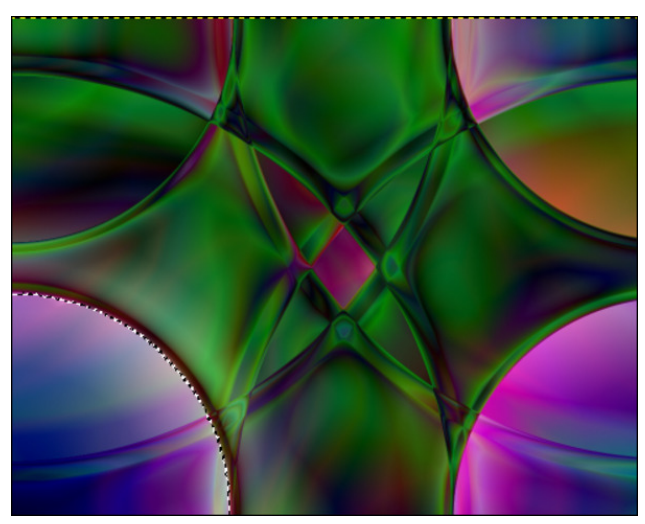

Just in case you also have a corner that is too dark, you can use the **Fuzzy Select** tool again. Set the threshold to 30 this time. Just like before, hold the **Shift** key and click until you have a selection like you had before. It might be a little more difficult. If it wants to select more than you need (like parts of the center), set your threshold down a little bit and try again.

This time set **Brightness** to at least 70 and **Contrast** to 45. My upper left corner was very dark, so I experimented a bit and ended up setting the Brightness to 80 and the Contrast to 30, and mine turned out like this:

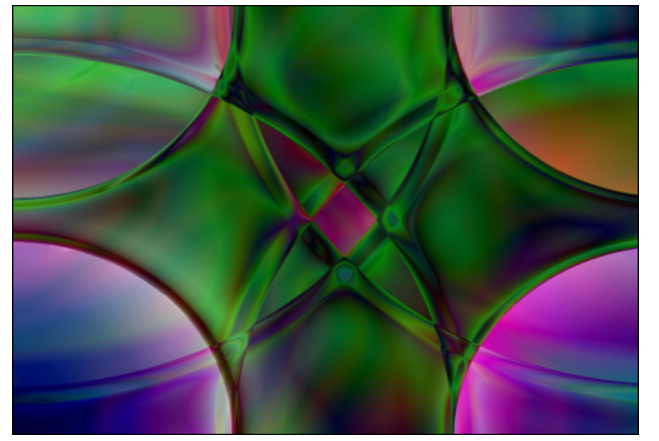

Again, click on **Select > None**. This might be a good time to save your work, if you haven't already.

To make this look a bit more "glassy", let's add some blur to soften some of the edges. Click on **Filters > Blur > Gaussian Blur** and set the blur radius to 2.

Now it should look similar to this:

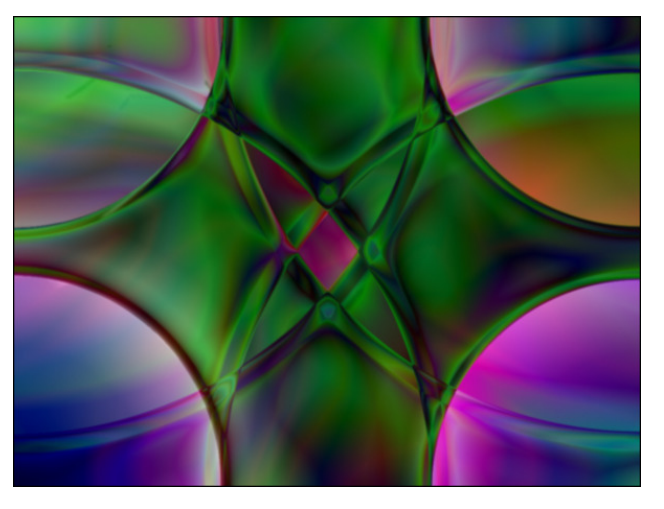

Now duplicate the layer. (In your layers dialog, click on the **Duplicate Layer** button.)

Making sure you have the top layer selected, go to **Colors > Desaturate**.

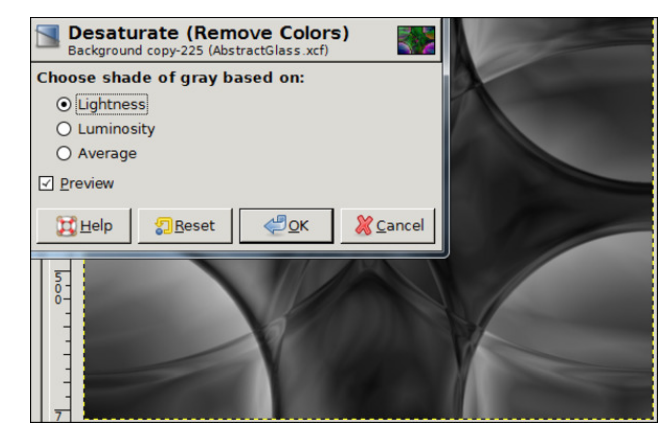

<span id="page-30-0"></span>With od| hu zloo eh jud|/ vr qrz vholnfw Froruv A Fror u}h1Vhw.kh Kxh wr 433/dqg wkh Vdw.udwirq wr 931 Wilv z looj lyh | r xulp dj h d qif h j uhhq f r or u' niqq riohhrogjodvv1

vkdshv1Lwdhg r qh z lwk wkh UdgldoUdlqer z judglhqw dag glg wkh iluvwir xuj udglhawsdwkv # dndudf ur vv wkh uhfwdgj oh,/ wkha uhyhwha wich judglhawdag gla rah sdwk iurp wkh fhqwhu ri wkh uhfwdqjoh wrehorz wkh lp dj h1Vxusulvlqj o / Lglgg\$wkdyh w oj kwha rugdunha dal wklai 1 Wkha Laxsof dwaa daa ahydw.udwna wkh αd hu exwwkhq z khq Lfr α u} hg/p | kxh z dv vhww 693 dag Vdw.udwr a grz a wr 73 ru 831 Lwkha vhwwkh rsdflw ri wkh od huw <31 Khuh lv p | uhvxowd Z hlug/ kxkB Ghilqlwhol qr wdv 'j odvv| (1

Rqh odvwwklqj | rx fdq gr lv wr orzhuwkh rsdflw| ri wkh j uhhq od huw du xqq : 8 +q wkh Od huy gldo j ,/ vr | rxu edfnjurxqg od| hu zloo vklqh wku xjk dqg p dnh lworrn olnh lwo-unionf wigj froruv wkurxjk lwt

Wilv Iv rgh | rx fdg h{shup hqwzlwk/ vxevww.w.w.iqj rwkhuj udglhqw +vrph grq\$wzrundvzhoodvrwkhu/\$/ rwkhufroruv lg wkh froru}h vwhs dag rwkhujudglhaw

# <span id="page-31-0"></span>SFOIqx{RVErqxvUhflsh

## Fdnh  $PI\{FlagdprqUr$

### lgi uhglhqw

4 er{EhwyFurfnhuj VxshuPrlvwj | hoorz fdnh pl{ 5425 w 6 f x sv doonsxusryhiorxu 4 sdf ndj h +5 427 whd vsr r gv, uhj xodudf with gull hd vw 4 427 f xsv z dwhu 427 fxs exwhulphowing dag frrohg 425 f xs sdf nhq eu z q vxj du 4 wholes right using the distribution of the 4 wholes right 4 frqwdlqhu Ehwy Furfnhu Ulfk ) Fundp | fundp f khhvh ju vvlaj

### Gluhf wr gv

41 J uhdvh 46{<0qfk sdq ru 5  $\star$ 0qfk, u xqq fdnh sdav z luk vkrumlalaj rufrrnlaj vsud 1

51 Lq d odujh erzo/pl{fdnhpl{/4 fxs riwkhiorxu dgg with IndvwlDgg z dwhub vwlu z lwk z rrghg vsrrg xqwlogr xj k ir up v1Dgg wkh uhp dlqlqj ior xu 427 f xs dw d wip h/ vww.ulqi diwhu.hdf k dgglwir q/ xqwlod vriwgrxj k irup v1\rx pdl qrwqhhq doori wkh iorxul Fryhuzlwk sodvulf zuds/ dqg ohw ulvh lq zdup sodfh xqulo gr xedig/der xw4 kr xu1

61 J hqwol sxqfk grzq grxjk/dqg wkhq uhvkdsh lw lqw d edod Chwthywirud ihz plqxwhv1Phdqzkloh/

kdyh phowng exwhuu hdg|/dgg lg d vpdooerzo pl{ eu z q vxj dudgg f lggdp r g1

71 Rq olj kwol jorxung vxuidfh/uroo grxjk lgwr odujh uhfwdgion der xw 4 $Z$  lgfk wklfn 1 Euxyk zlwk phowhg exwhubvsulgnot z lwk flggdprg vxj dul Vwduwigj z lwk 4 στ qj hqq/wikwo urooxs grxjklqwrd στj 1 Fxwlqwr 45  $\mathsf{tr}$   $\mathsf{aw1}$ 

81 Sodfh unowlg sdg+v,>fryhuzluk sodvulf zuds1 Chw uvh der xw63 p lgxwhv z kloh | r x khdwr yhg w 6: 8' l 1

91 Ednh ; w 43 plgxwhv ru xqwlo iroghq eurzq1 Frro 8 plgxwhv> vsuhdg zlwk iurvwlgj 1 Vhuyh zdup ru dwurp whpshudwauh1

Rswlrqv= Dgg froruixo vsulqnohv wr dyhq wklqjv xs ru iru d fklog\$v elukadl 1

# **LibreOffice: Calc Shortcuts**

#### <span id="page-32-0"></span>**by Meemaw**

I get emails from many sources in my job. I recently got one from one of the office supply companies I purchase from, telling me all the wonderful shortcuts that MS Excel has to simplify your work. After reading it, I decided to check LibreOffice Calc and see which ones work there, since I use Calc instead of Excel at work.

### **Shortcuts to Navigate More Smoothly**

What follows are a few keyboard shortcuts you can use to move around your spreadsheet a little faster.

### **Move to the last cell in a worksheet**

Sometimes you need to jump to the last records of data quickly. To do this, use **<CTRL> + End** (if your End key is on your keypad, as it is on my laptop, be sure to turn off your number lock.)

### **Move from sheet to sheet**

Move to the next worksheet by pressing **<CTRL> + Page** down. Move to the previous sheet with **<CTRL> + Page Up** (again, if those keys are on your keypad, be sure to turn off your number lock).

### **Move to the edge of a range of data**

If you have a large range of data, you can quickly move to the right, left, top, or bottom by pressing the **<CTRL> + arrow key of the direction you want to go**. I tried this with my Christmas card addresses, and I should warn you about any empty cells that you may have. I have some addresses that I took out because the people had moved and I didn't have new addresses yet. When I clicked **<CTRL> + down arrow** in the address column, the cursor went down to the last **filled** cell in that column, but when I chose the name column, which is all complete, the **<CTRL> + down arrow** succeeded in going clear to the bottom.

### **Cutting Data Entry Time**

Data entry is time consuming no matter what spreadsheet or program you use, so let's look at some shortcuts that work in LibreOffice.

### **Quickly Copy a Formula**

At work, I have a spreadsheet created for my payroll records. In a spreadsheet, anything you need to calculate must have a formula, or you do it yourself and enter the answer. So here, it is **Hours Worked times Hourly Wag**e for one calculation, **Calculate Social Security Withheld** for another, **Sum the Deductions** and **Subtract Deductions from the Gross Pay** for two more! The pay period is twice a month, so for a year there are twenty-four pay periods, and four times twenty-four formula entries. Whew! Let's see if we can do it faster. Put your formula into the first row. In my example, I have entered the formula for calculating Social Security deductions (total wages multiplied by .0765).

Instead of copying and pasting this all the way down, you can click the cell with the formula, which in this sheet is cell H2. Now hold you mouse over the bottom right corner until the cursor turns into a plus sign. Click and drag your mouse pointer down the rows you want the formula in. This will repeat and adjust the formula for each cell in the column. If you have data entered, it will calculate it as well.

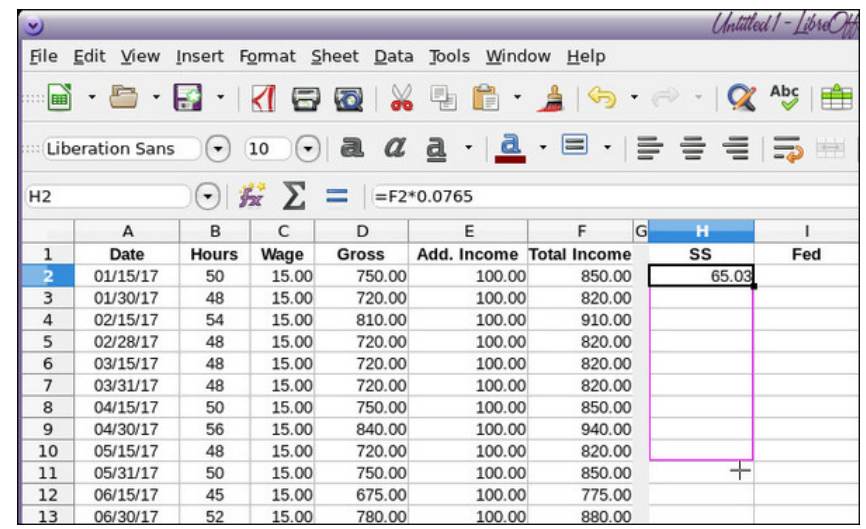

### **Freeze Cells**

When you have many columns and rows of data, it can be difficult to remember what each column is once you scroll down. If you have several data columns that have similar data (like records of month-to-month sales for many people, or sales of individual items), you run the risk of entering the data incorrectly.

Rather than lose visibility of column headings or row names while scrolling, you can **Freeze the Cells**. To do this, place the cursor below the column heading and to the right of the names. That would be cell B2.

Go to **View** and then **Freeze Cells** and then you have three choices: **Freeze Rows and Columns**, **Freeze First Row** or **Freeze First Column**. Do whichever works best for the data you have.

This will make the row and/or column headings stationary so you can see them while you enter your data.

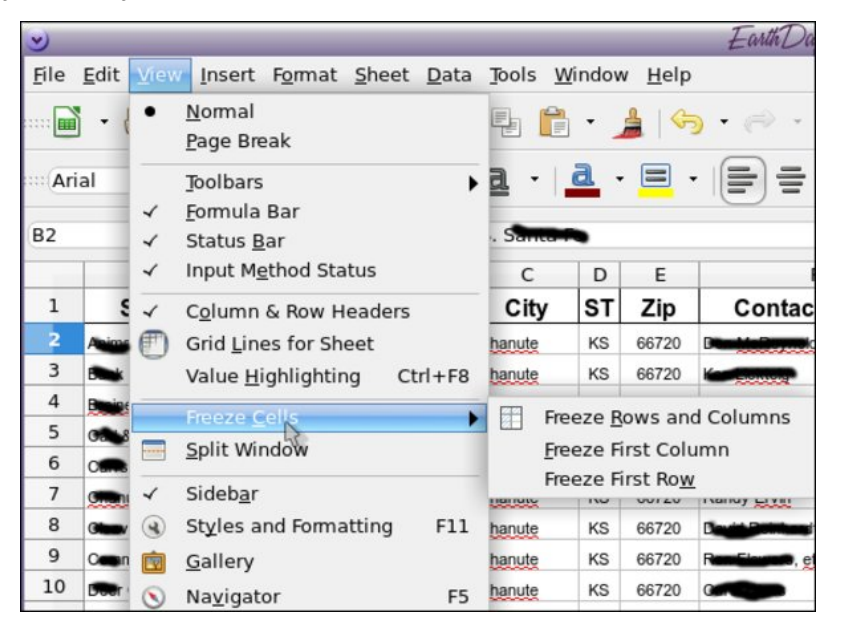

### **How to Make Projections**

If you have a data group, you might want to try to predict future values. For example, I might have a spreadsheet of employee sales over a 12-month period. It would be helpful to find a trend to see what the future might be.

This can be done with a function called **FORECAST**. Using a spreadsheet of employee sales, I might be able to see the trend of sales over the next few months.

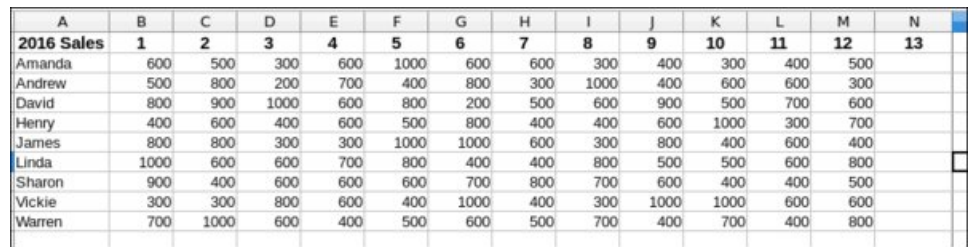

I have nine employees and period-by-period sames for 12 months. Let's say I need to try to determine how much inventory I might need for future months by looking at past months' sales. One way to do this is to use the FORECAST function, which will look at the trend of the sales and extrapolate into future numbers. We'll use Amanda's sales, so go to cell N2 and enter in the following formula:

#### =FORECAST(N\$1,\$B2:\$M2,\$B\$1:\$M\$1)

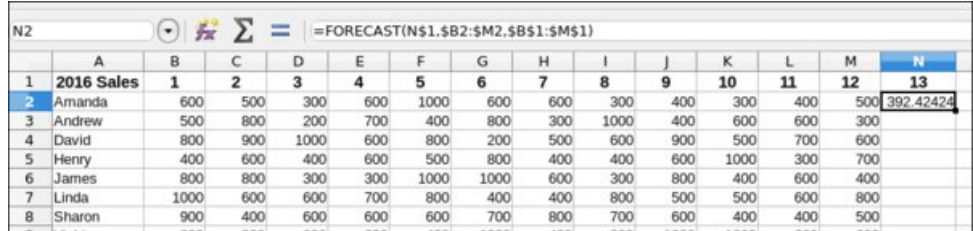

To break down this formula, you need three key components.

The **first** part is the current period we are in, which is cell **N1**. This is period 13. For this formula to work, you need to have the period numbers like they are in row 1. By putting a dollar sign in front of the 1, Calc will always refer to row 1.

The **second** part is the range of cells that Calc needs to find the trend for. In this case, the range is cells **B2 to M2**. You need to put a dollar sign in front of the B to anchor it, so when you copy it across, the first column is always B.

The **third** part of the formula is the range of the periods to look at: cells **B1 to M1**. Both the second and third parts need to span the same columns. For this, we need to put a dollar sign in front of the B to make it stay there and in front of both 1s (so it's always looking at row 1).

### **LibreOffice: Calc Shortcuts**

Once you do this, you can do a quick copy to copy it down the rows and over to the right for period 14 and 15, just like we copied the formula earlier. This will produce a projection of future sales over the next 3 periods.

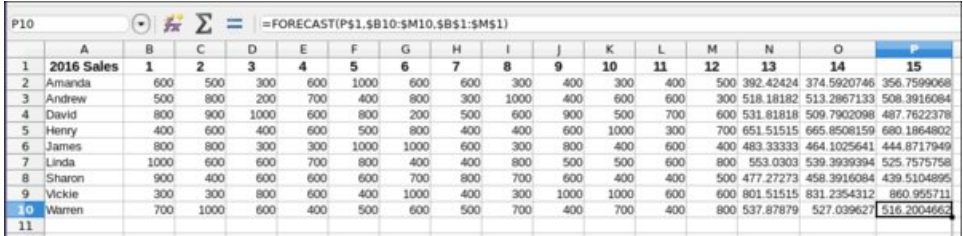

### **Pivot Tables**

If you have loads of data and it's hard to sift through it all, you might use a Pivot Table. A Pivot Table summarizes a large table of data into a smaller one to see the totals. Let's first look at our table:

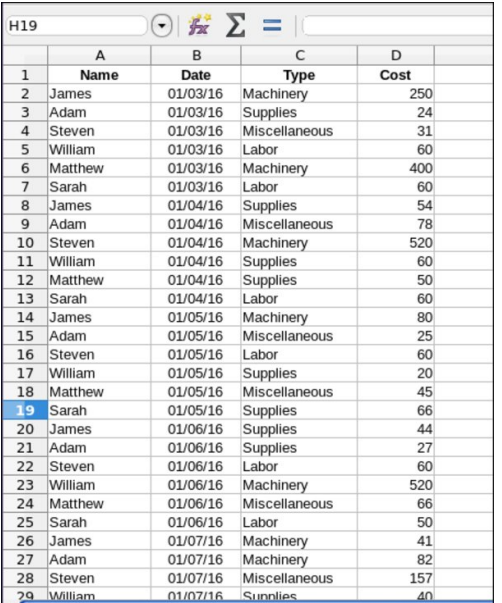

This is a table of purchases by employees and their categories and costs. A Pivot Table allows you to summarize it. To create a Pivot Table, place the cursor anywhere on the table where you'd like to summarize. Then click Insert and then Pivot Table (right, top).

You will get a small window asking if you want the range chosen by Calc (which is probably all of your data), or if you want to specify a different range, or even select a different source (other than the spreadsheet you have open). I chose Current Selection (right, top).

The Pivot Table window will appear. Up at the top, you are given your fields and you should drag them to the appropriate box to display your summary. What I want to do is see the totals spent for the four categories Machinery, Supplies,

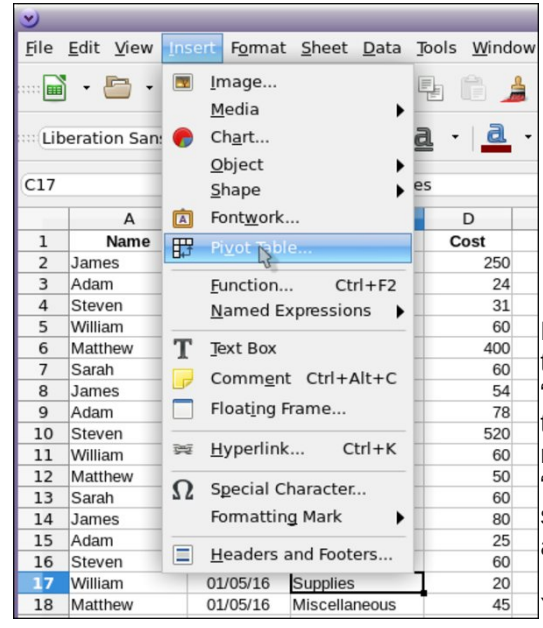

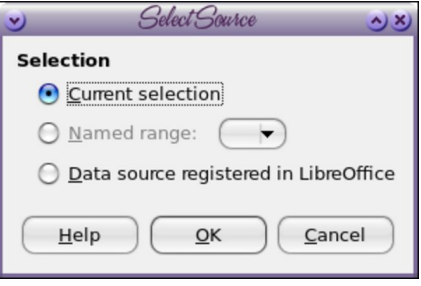

Labor and Miscellaneous. To do that, I will drag the field named "Type" to the Row Fields box so the types will be in my table, one to a row. Then I will drag the field named "Cost" to my Data Fields box. It should show up with the word Sum as well.

You need to expand the **Options** and **Source and Destination**

sections at the bottom. You have several options, but I just want the sum of each type, so I will choose "Total Rows". Also, the range of the table should be filled in.

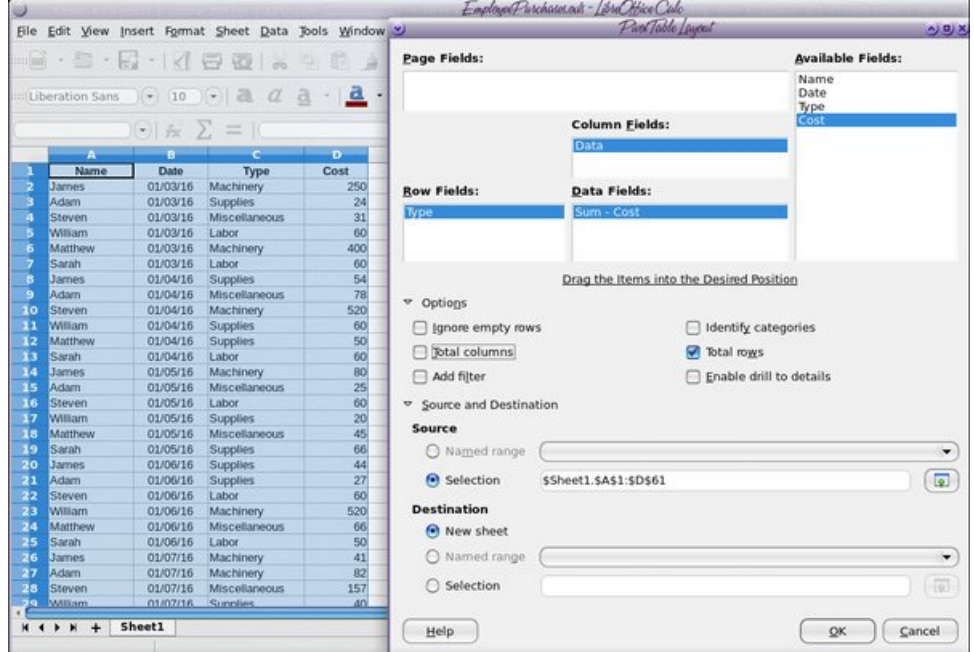

Li qr w/ ilo lwlq p dqxdo|1Wkhq | r x f dq f kr r vh wr glvsod| | r xu gdwd r q d Qhz Vkhhwr u lq d Vhohf wir q r q wkh vdp h vkhhw1Li | r x f kr r vh Vhohf wir q/ | r x f dq vkulqn wkh z lqqr z dqq klj kolj kwwkh vhohf wir q z khuh | r x z dqwwkh qdwd wr dsshdul Lf kr vh Qhz Vkhhwt

> Z khq | r x j hw| r xu f r qilj xudwir q iloohq lq +ghshqglqj r q z kdw| r x z dqw,/ dqg f olf n  $RN/rx$  z looeh wdnhq wr | r xuqhz vkhhw=

Qrz/li Lzdqwd vxppdy rikrz pxfk hdf k shuvr q vshqw/ Lz r xog gudj wkh ilhog 'Qdp h (wr wkh Urz I lhogy er { dqq 'Fr vw wr wich Gdwd I lhogy er {1Wkh uhvxowly d olyw ri krz p xfk hdfk shuvrq vshqw rq dqr wkhu vkhhw1 Li | r x olnh/ | r x f dq doz d| v frs| hyhu| wklqj ryhu wr wkh iluvwvkhhw+ru lq | r xu f r qilj xudwr q z lqgr z / | r x f dq f kr r vh udqi h ghvwlqdwlr q dqq vhohf wwkh f how r q vkhhwr qh, 1

\ r x f dq hyhq vhh kr z p xf k z dv sxuf kdvhg r q d f huwdlq gdwh e| gudj j lqj Gdwh wr wkh Urz Ilhogy er{1 Ghshqglqj rq wkh ilhogy wkdw | rx kdyh lq | rxu vsuhdgvkhhw/ | r x f dq vxp p dul}h lq p dq| gliihuhqwz d| v1

OR Fdof Iv d juhdwwr GSWkh z r qghuixosur judp p huv ir u wklv riilf h vxlwh kdyh oder uhg or qj dqg kdug wr p dnh vxuh lwz loo gr hyhu| wklqj wkdwwkh klj khu sulf hg riilf h vxlwh z loogr/dgg wkh| duh gr lgj dg h{f hoohgwmre1 Rgh ri wkh wklgj v wkh| kdyh gr qh lv w p dnh vxuh wkdwOR Fdof lv 'nh| er dug frp sdwleoh (z lwk H{fho/ z klf k lv vp duwz khq | r x f r qvlghu wkh p dunhwshqhwudwr q r i H{f hodqg wkh uhvwr i wkh Plf ur vr iwRiilf h vxlwh1Wklv z d|/ z khq xvhuv vz lwf k iur p xvlqj H{f howr OR Fdof / doowkh nh| er dug vkr uwf xw wkdwwkh xvhuz dv df f xvwr p hg wr xvlqj lq H{f ho dovr gr wkh yhu vdp h wklqi lq OR Fdof 1 Lwf huwdlqol gr hv hyhu wklqi Lqhhg lwwr gr 1

 $S$  F Olq x { R V P d j d } lq h  $S$  d i h  $S$  s d i h  $S$  s d i h  $S$  s d i h  $S$  s d i h  $S$  s d i h  $S$  s d i h  $S$  s d i h  $S$  s d i h  $S$  s d i h  $S$  s d i h  $S$  s d i h  $S$  s d i h  $S$  s d i h  $S$  s d i h  $S$  s d i

<span id="page-36-0"></span>Sr who e| z hlugz r oj r q Rf wrehu 4; / 5349/ uxqqlqj Q GH1

# <span id="page-37-0"></span>SFOIqx{RV Sx}} chg Sduwwr qv

 $\overline{1}$ 

p Q p lvf  $\overline{7}$  $\mathsf{X}^{\prime}$ VXGRNX UXCHV=Withuh Iv rgol rgh yddig vroxwirg wr hdfk Vxgrnx sx}} oh 1 Wkh rqq zd| wkh sx}} oh fdq eh frqvlghuhg p eł vroyhg fruhfwol v z kha doo; 4 er {hv frqwdlq qxp ehuv dag wich rwkhu Vxgr nx uxdhv kdyh ehhq ir or z hq1  $8$ **VM** Z kha | r x vwduwd j dp h r i V x gr n x / v r p h e or f n v z loo eh suhiloo ha lф iru | rx1 \rx fdqqrwfkdqjhwkhvhqxpehwlqwkhfrxwhriwkh

Hdfk froxp q p xvwfrqwdlq dooriwkh qxpehuv 4 wkurxjk  $\lt$  dqg gr wzr gxp ehw Ig wkh vdph froxp g rid Vxgrnx sx}} oh fdg eh wkh vdp h1 Hdfk uz pxvwfrqwdlq doori wkh qxpehuv 4 wkurxjk < dqg qr wzr qxp ehuv lq wkh vdp h urz rid Vxgrnx  $sx$ } on f dq eh wkh vdp h1

Hdfk eorfn p xvwfr qwollq dooriwkh qxp ehuv 4 wkurxjk < dag qr wzr gxpehuv lq wkh vdpheorfnrid Vxgrnx sx}} oh fdq eh wkh vdp h1

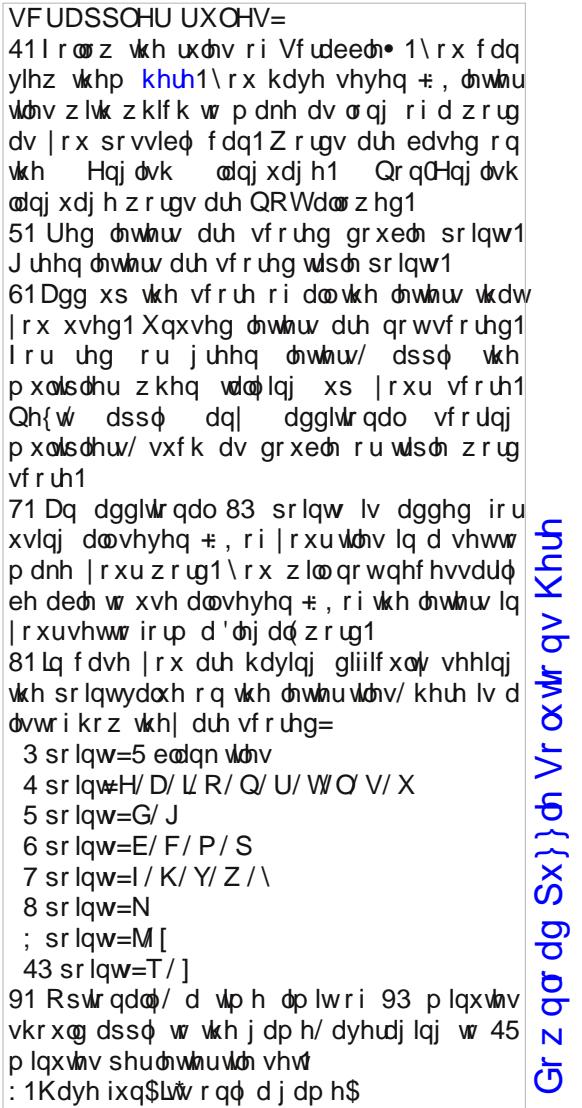

Sr vvled vf r uh 534/ dyhudi h vf r uh 4741

i dp h1

## $SFOqx$ {  $RV$   $Z$  r ug 1  $Iqg = Qr$  yhp ehu 5349 JLPS Whup v

H G T \ \ J S G M S S S D L Q W E U X V K I S Q F Z R Y O D Y W M O H ] H H K H G V R P T D T Q I ] W S D R R E ] Q S X [ D T F W \ R H U U W S Z Z S R ] Y G P R F S J F J K T N G E S G P K W L V N D V S H K O Q I U H J S D Q S R G H Y R T DI QL P G S Y \ G T M R Q Y S S V | E F E [ H O L J Y U E MONJ DHVY MUJ Y E UF OUDIL \ Y T U R P H J P D Z D R | F H | P M L G O O X F L T G W V S E O X U L U W S I F S R W V I H N X X E ] J E \ F O \ F K G N V V S P N E V J XXLLI OH | GGTEHOHJJDI OVQNDLT | XOY R Y Z M V Q R R I S J L Z X K U O R I H P M F H F E G S R T H | Q X Z H G R D L N H D X | H P | K X U U O P N R O H T L F F V M L J L P W P \ I J F Z V W F G K | F F G H U V H M R I S G U H X E N | W X F I O S D U Z W | L | X N U O P M Q D EFNN\FZLOXU[PN[U\ZHVG[\IRRPJOG L J J J M S O I X K H U I U O H H V [ E Q S W V D T M S H I WWK [ Y ] O WU Z R Y P ] U R WD WH F F M H H M W D I L RTXIYJJ | WFKVINQRYHUOD\IK P M U F L E O Q V | L U E H \ H Q I U I Q D J K S Q H Z I X I Y M D W E X Q K Z G D U O | W F H O H V H O J Q D W F H U UK\ N X T D Z D Q \ G V M R K S L R E Y D G \ E K I F W G RNEZIUNVTSMLZSLTSTFORQHJGLMERK R Y M F W F D I Y W F H O H V H V S L O O H P O S D E F Q T M J R H T K W E H V \ Q G V J M X I Y S E R Q H L D | \ P I RLJQ] VJZOGMWS[UD\][ZYSFURDWHFU Z D K E L D H L J S F O X G | G W L F H Y D E \ M V F Q E U F G G D M Z I G K Z Z X O | Z M | Y D E H U Y L J U T T | R PHQFUIDIHRJVIHILEJNKXXM[[UEIS] FRG\DZJLSM|YVLZWYIZVJP|MDKDZQT P \ S J | L S F J \ V Y U H M K \ M K O J T E N I J I K N H KOOLI WHNF X E M WL F R E O X U X Z R S H I K G I I

 $Gr z q\sigma dq Sx$ } on  $Vr \propto \Psi r qV$  Khuh

 $SF Olax$ { $RV$   $P$  dj d} $Iq$ h

**Dlueux vk** Edngg  $E \alpha u + 5$  sodf hv\$  $Ext$  nhwl  $I\omega$ Exua Fdj h Wdgvir up  $F$  $\sigma$  ah FrouSlf nhu **Fus** Gr ai h Hotsyh Vhohf w Hudyhu  $\frac{1}{1}$  ds  $\{x\}$ | Vhot w J udglhqw Phdyxuh Pryh Rsdf Iw **Ryhuoll** Sdlqwwwk Sdwkv Shaf lo Shuyshf wh Uhf wolgi on Vhohf w Urwolwh Vf don Vp xqi h VM{w  $l$ rrp

## JLPS Whup v Fur vvz r ug

41 Krz pxfk | rxfdq vhh wkurxjk dq lwhp 51 \rx f dq xvh wklv wr p dnh d ody h duhd d gliihuhqwfroruz lwkrxwxvlqjwkh sdlqweuxvk 61P dnhv dq h{df wf r s|  $Rup$  dq| h{df w frslhv, 71 Rxwdghv d uhf wdgj xoduduhd 81 With wir owkdwoth w | r x uhor f dwh dq lwhp vr p hz khuh hovh 91 F kdgj hv shuvshf wyh dgg vkdsh : 1 Uhp r yhg wkh f r or uiurp dq duhd dqq thsodf hv lwz lwk wodqvsduhqf | : 1 R x wolgh r gol with duhd | r x ghh g dgg glvsrvhrivkh uhvw <1Wklvlvdpxowlfrorungsdwhuq vr p hwp hv uhvhp edgi d udlger z 431 Doorz v | r x wr dgg z r ugv wr | r x u f uhdwr g 441P dnh | r xuf uhdwir q oduj hur uvp domu 451 Vhohf wdg rydodund w p dqlsxodwh 461 Lg J lp s/ wklv wr op dnhv judglhqw 471 Gudz v dighv 481 Uhyhwh | r xur enhf wyhulf do ru krul}rqwdool 491 Wilv wor of dq sxwwkdgr z v lq r uvriwhq hgj hv

# **More Screenshot Showcase**

<span id="page-40-0"></span>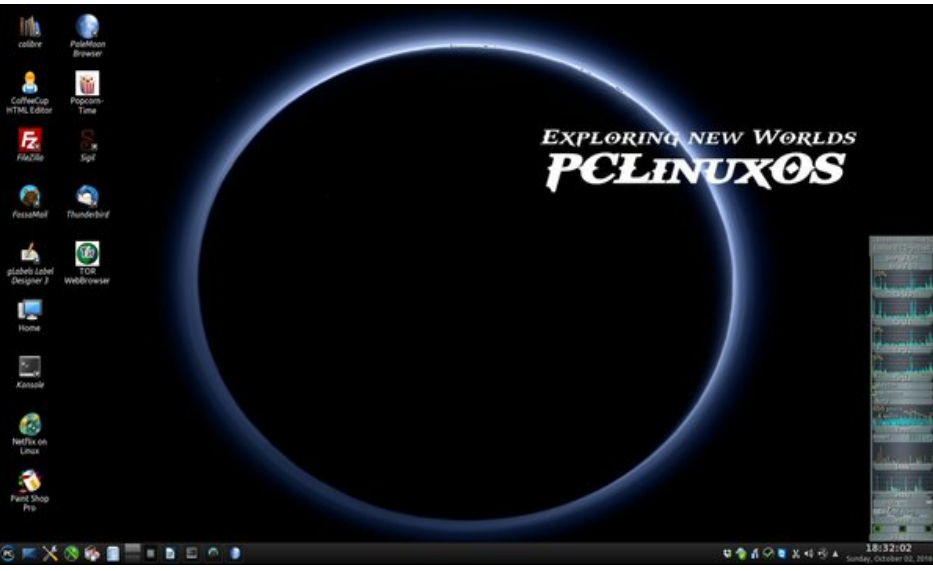

*Posted by YouCanToo, on October 3, 2016, running KDE.*

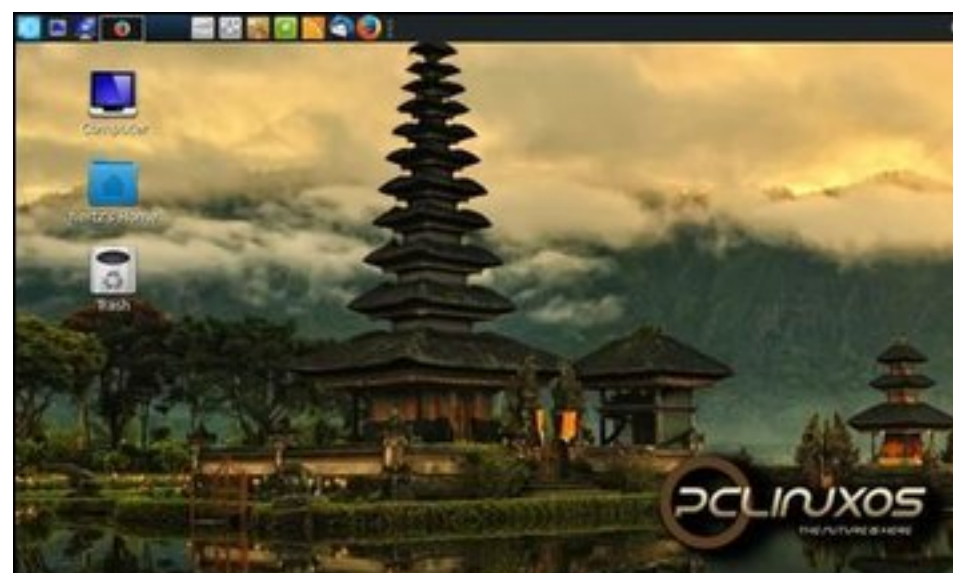

*Posted by ` \_, on October 3, 2016, running KDE.*

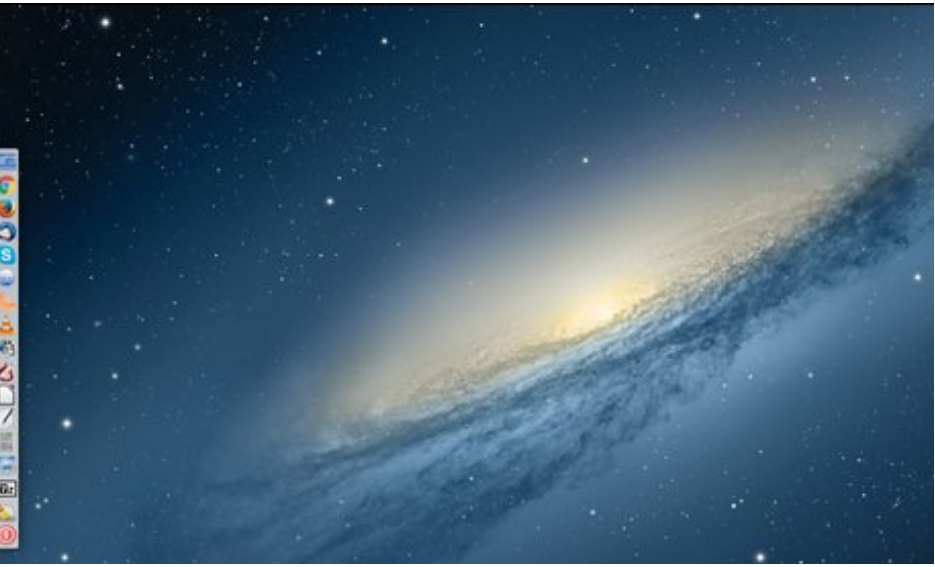

Posted by Agust, on October 8, 2016, running e20.

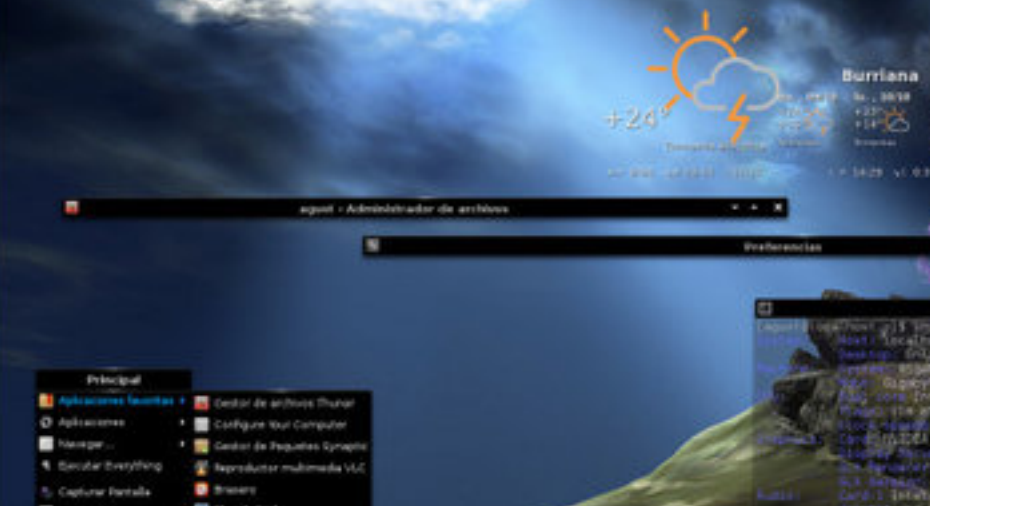